ČEŠTINA

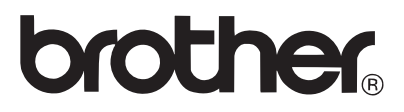

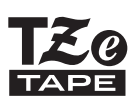

# PŘÍRUČKA UŽIVATELE

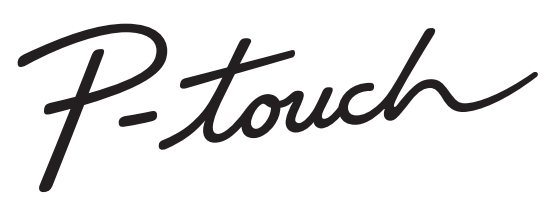

# H300

**Než začnete se zařízením P-touch pracovat, přečtěte si tuto příručku uživatele. Příručku uživatele uložte tak, abyste ji měli po ruce, když do ní budete později potřebovat nahlédnout. Prosíme navštivte nás na webové stránce http://solutions.brother.com/, kde získáte podporu k produktům a odpovědi na často kladené otázky.**

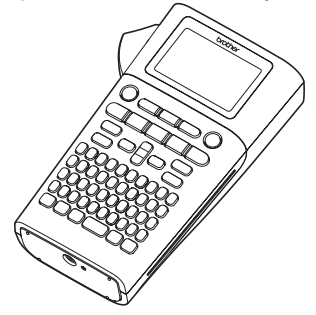

- 1 **ÚVOD**
- **ZAČÍNÁME**  $\mathbf{2}$
- 3 **ÚPRAVA ŠTÍTKU**
- $\overline{4}$ **TISK ŠTÍTKŮ**
- **POUŽÍVÁNÍ PAMĚTI**  5 **NA SOUBORY SE ŠTÍTKY**
- **RESETOVÁNÍ A ÚDRŽBA VAŠEHO**  6 **PŘÍSTROJE P-TOUCH**
- $\overline{\mathbf{r}}$ **ODSTRAŇOVÁNÍ PROBLÉMŮ**
- 8 **DODATEK**
- **REJSTŘÍK**

www.brother.com

# **ÚVOD**

Děkujeme vám za zakoupení přístroje P-touch H300.<br>Váš nový P-touch představuje snadno ovladatelný štítkovací systém vybavený mnoha. různými funkcemi, díky kterému velmi snadno a rychle vytvoříte štítky na profesionální úrovni.

Tato příručka obsahuje rozličná preventivní opatření a základní postupy pro používání tohoto přístroje P-touch. Než začnete s přístrojem pracovat, pozorně si tuto příručku přečtěte a uložte ji na snadno dostupném místě pro budoucí použití.

#### **Prohlášení o shodě (pouze Evropa)**

My, Brother Industries, Ltd.

15-1, Naeshiro-cho, Mizuho-ku, Nagoya 467-8561, Japan

prohlašujeme, že tento produkt a napájecí adaptér vyhovují všem nezbytným požadavkům veškerých příslušných směrnic a předpisů platných v Evropském společenství.

Prohlášení o shodě lze stáhnout ze stránek Brother Solutions Center.

Navštivte stránku http://solutions.brother.com/ a:

- zvolte "Europe"
- zvolte svou zemi
- zvolte svůj model
- zvolte "Návody" a svůj jazyk a pak klepněte na "Vyhledat"
- zvolte Prohlášení o shodě
- klepněte na "Stáhnout"

Vaše prohlášení bude staženo ve formátu PDF souboru.

#### **Oznámení o sestavení a publikování**

Tato příručka byla sestavena a publikována pod dohledem společnosti Brother Industries, Ltd. a zahrnuje nejnovější popisy a technické údaje produktu.

Obsah této příručky a technické parametry tohoto produktu se mohou bez upozornění změnit. V případě, že budou k dispozici nové verze programu pro přístroj H300, tato příručka nemusí uvádět aktualizované funkce. Proto můžete zjistit, že se program a obsah této příručky liší. Veškeré obchodní názvy a názvy výrobků společností, které se objevují na produktech společnosti Brother, příslušné dokumenty i jakékoliv jiné materiály jsou všechny ochranné známky nebo registrované ochranné známky příslušných společností.

# e Úvop

# Obsah

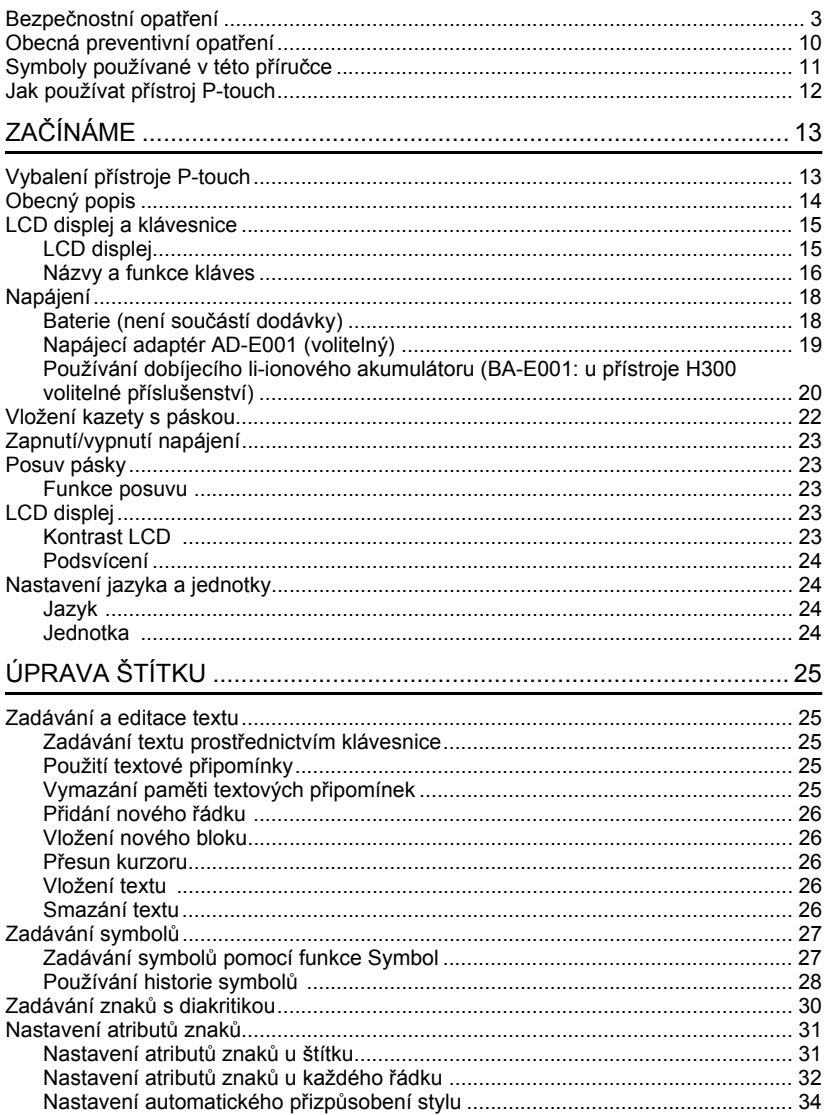

 $\frac{1}{\sqrt{2}}$ 1

 $\overline{\textcircled{\textcirc}}}$ 

 $\sqrt{\frac{3}{4}}$ 

 $\frac{5}{6}$ 

 $\widehat{1}$ 

ÚVOD

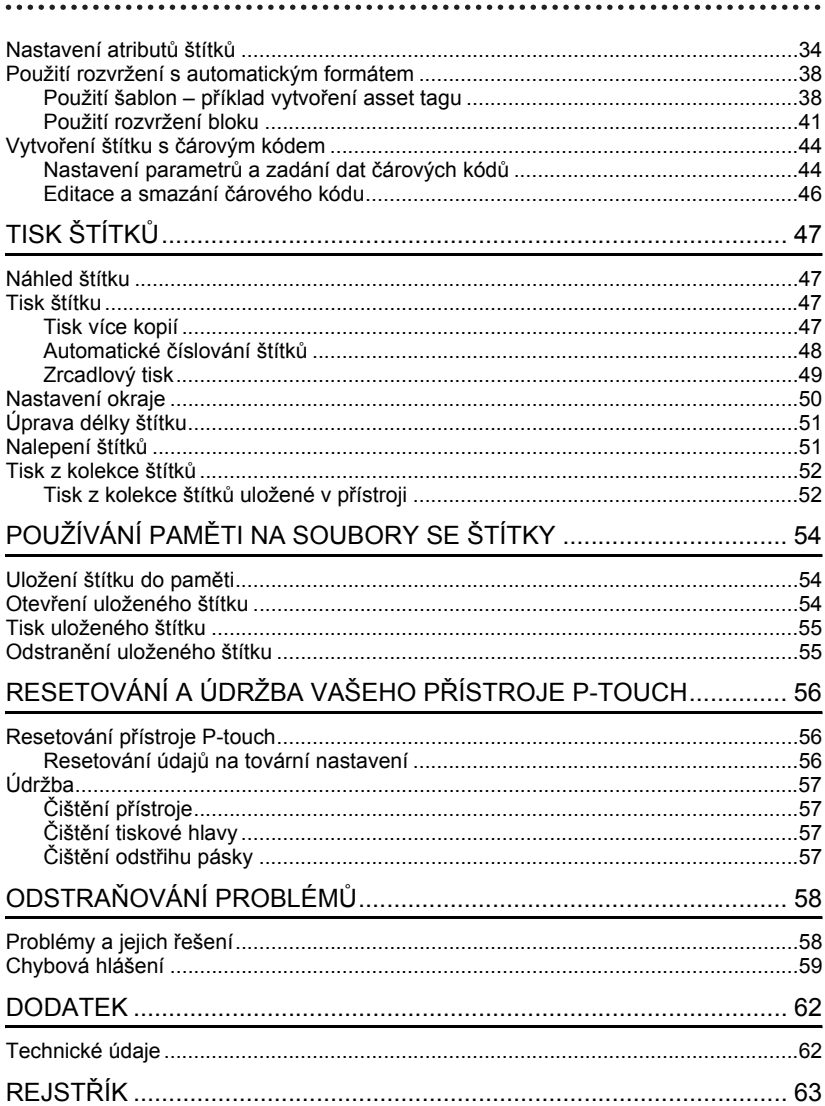

# e **ÚVOD**

# **Bezpečnostní opatření**

<span id="page-4-0"></span>Abychom předešli úrazům a škodám, vysvětlujeme důležité poznámky pomocí různých symbolů.

Následují symboly a jejich význam:

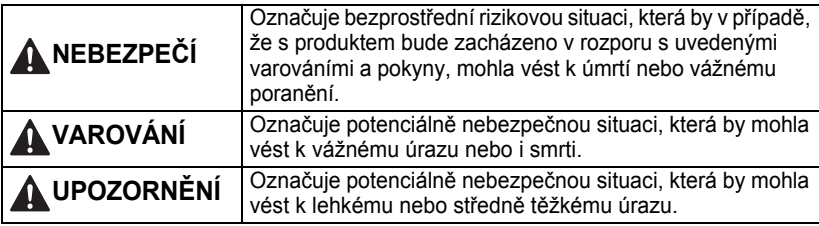

V této příručce jsou používány následující symboly:

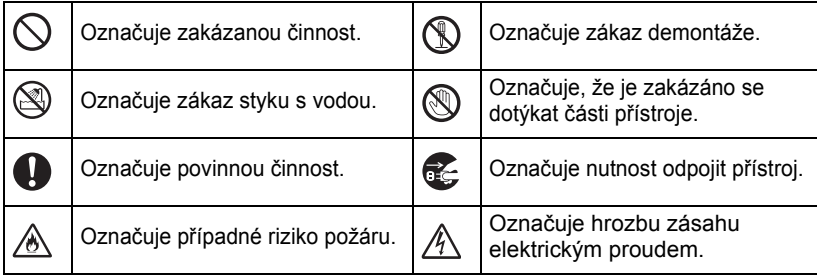

1  $\frac{2}{2}$  $\overline{\mathbf{3}}$ 4 5 6 7 8 9

# **NEBEZPEČÍ**

#### **Dobíjecí li-ionové akumulátory (li-ionový akumulátor je pro přístroj H300 volitelným příslušenstvím)**

U dobíjecích li-ionových akumulátorů (dále jen "dobíjecích akumulátorů") bedlivě dodržujte následující preventivní opatření. Nebudou-li tato opatření dodržena, může dojít k přehřátí, úniku kapaliny nebo prasknutí akumulátoru s následným elektrickým zkratem, výbuchem, vznikem dýmu či požáru, zásahem elektrickým proudem, poškozením produktu či majetku nebo úrazem okolních osob.

- Dobíjecí akumulátor používejte
- výhradně k jeho zamýšlenému účelu. Tiskárna a dobíjecí akumulátor jsou navrženy tak, aby je šlo používat pouze spolu. NEVKLÁDEJTE dobíjecí akumulátor do odlišné tiskárny. Nevkládejte ani do vaší tiskárny odlišný dobíjecí akumulátor. V opačném případě může dojít k požáru nebo poškození.
- $\bigcirc$  Chcete-li vyměnit dobíjecí akumulátor,
- **zasuňte jej do tiskárny a poté použijte** napájecí adaptér, který byl navržen speciálně pro tuto tiskárnu.
- $\bigcirc$  NEPOUŽÍVEJTE dobíjecí akumulátor v
- blízkosti otevřeného plamene ani na
- přímém slunečním svitu. Mohli byste tak aktivovat ochranné obvody, které mají zabránit nebezpečí nadměrného tepla. Aktivace ochranného obvodu by mohla způsobit přerušení nabíjení. V případě selhání ochranného obvodu by pak mohlo dojít k dobíjení nadměrným proudem/napětím nebo abnormální chemické reakci uvnitř akumulátoru.
- $\Diamond$  K dobíjení dobíjecího akumulátoru používejte pouze nabíječku akumulátoru pro tento akumulátor speciálně navrženou.
- $\bigcirc$  Póly dobíjecího akumulátoru se NESMÍ
- dostat do kontaktu s dráty ani žádnými jinými kovovými předměty. Dobíjecí akumulátor nepřenášejte ani nepřechovávejte s kovovými předměty, jako jsou například náhrdelníky nebo sponky do vlasů. Mohli byste tak vyvolat zkrat a přehřátí všech olověných kovových předmětů, například drátů, náhrdelníků nebo sponek do vlasů.
- $\heartsuit$  NEPOUŽÍVEJTE ani neponechávejte
- dobíjecí akumulátor v blízkosti otevřeného plamene, ohřevných těles ani na jiných místech s vysokou teplotou (nad 80 °C).
- Dobíjecí akumulátor se NESMÍ dostat do
- styku s vodou nebo se do ní ponořit. Ѧ
- $\bigcirc$  NEPOUŽÍVEJTE v korozivních
- A prostředích. Mezi ně patří například
- oblasti, kde se vyskytují slaný vzduch, slaná voda, kyseliny, zásady, korozivní plyny, chemikálie či jakékoli jiné korozivní kapaliny.
- $\bigcirc$  NEPOUŽÍVEJTE dobíjecí akumulátor,
- je-li poškozen nebo z něj vytéká kapalina.

e **ÚVOD**

# **NEBEZPEČÍ**

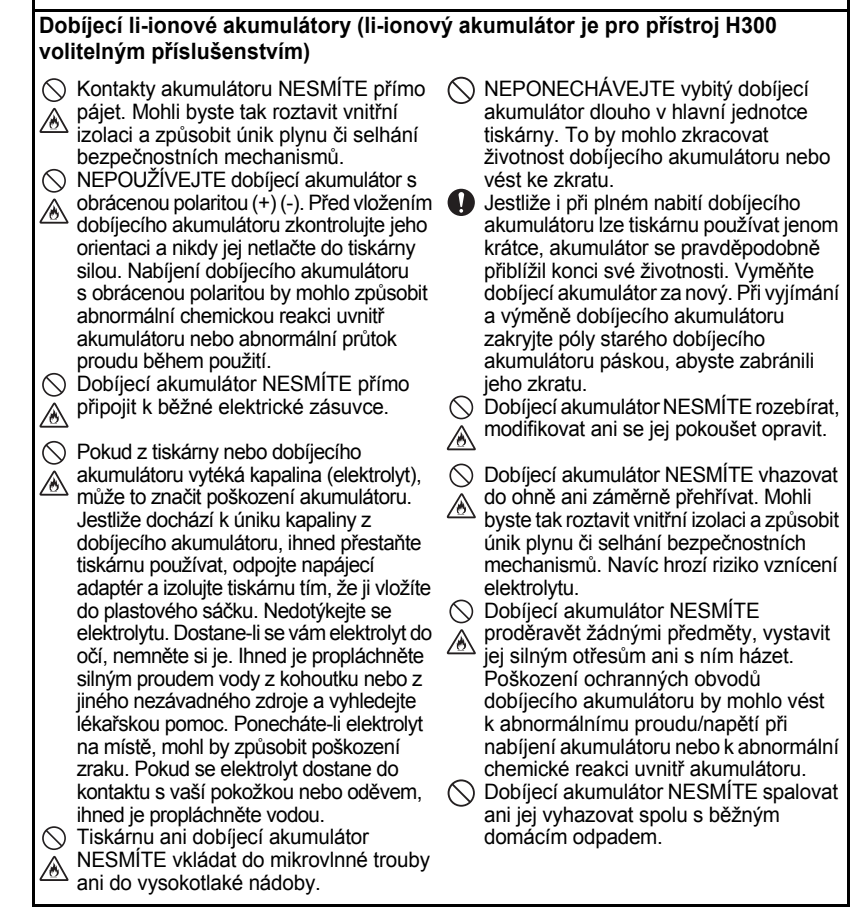

#### **ÚVOD**

# **VAROVÁNÍ**

#### <span id="page-7-0"></span>**Přístroj P-touch**

Řiďte se následujícími pravidly, abyste se vyhnuli požáru, zásahu elektrickým proudem, riziku úrazu (vás či ostatních) a/nebo poškození tiskárny a jiného majetku.

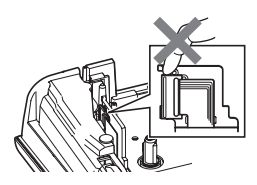

- Tiskárna NESMÍ zvlhnout ani být používána na místech, která mohou zvlhnout, jako jsou například koupelny nebo v okolí umyvadel.
- NEDOTÝKEJTE se žádných kovových součástí v blízkosti tiskové hlavy. Tisková hlava se při používání tiskárny silně zahřívá a ihned po použití může zůstat horká. Nedotýkejte se jí holýma rukama.
- Přístroj P-touch NEROZEBÍREJTE. Pro prohlídky, úpravy a opravy tiskárny se obracejte na zákaznický servis Brother.
- $\left\langle \right\langle \right\rangle$ K balení tiskárny se používají plastové sáčky. Udržujte tyto sáčky mimo dosah batolat a malých dětí, abyste předešli riziku jejich udušení.
- Pokud během používání nebo přechovávání tiskárny zaznamenáte vznik tepla, nezvyklý zápach, změnu barev či deformaci tiskárny nebo cokoliv neobvyklého, ihned přestaňte tiskárnu používat, odpojte napájecí adaptér a vyjměte baterie.
- Přístroj P-touch nesmíte upustit ani ho vystavit nárazu.
- NEPOUŽÍVEJTE P-touch s cizím předmětem uvnitř. Pokud se do přístroje P-touch dostane voda, kovový materiál nebo cizí předmět, odpojte napájecí adaptér, vyjměte baterie a obraťte se na zákaznický servis Brother.

#### **Alkalické baterie / dobíjecí akumulátory Ni-MH**

Řiďte se těmito pokyny, abyste zabránili úniku kapaliny, přehřátí či poškození baterií a osobnímu úrazu.

- VYVARUJTE se vhazování baterií do ohně, jejich zahřívání, zkratování, nabíjení nebo rozebírání.
- Baterie NESMÍTE nechat zvlhnout. Neberte je mokrýma rukama a dejte si pozor, at' na ně nevylijete žádný nápoj.
- **Pokud se vám dostane do očí kapalina,** která vytekla z baterií, propláchněte oči silným proudem vody a vyhledejte lékařskou pomoc. V případě, že se vyteklá kapalina dostane do očí, by mohlo dojít k poškození zraku nebo jeho ztrátě.
- $\bigcirc$  Minusový a plusový kontakt baterie NESMÍ propojit žádný kovový předmět.
- $\bigcirc$ K výměně či vyimutí baterií NEPOUŽÍVEJTE žádné ostré předměty, jako je například pinzeta nebo kuličkové pero.
- NEPOUŽÍVEJTE baterie, které jsou poškozené či deformované, vytéká z nich kapalina nebo mají poškozený štítek. Pokud tak učiníte, mohlo by dojít ke vzniku nadměrného tepla. Použití poškozených nebo netěsnících baterií může také vést k tomu, že se vám na ruce dostane kapalina z baterie. Jestliže se vám na ruce dostane kapalina vyteklá z baterií, hrozí riziko poleptání chemikáliemi. Pokud se vám vyteklá kapalina dostane na ruce a vy si promnete oči, může dojít k poškození či ztrátě zraku. Ihned si opláchněte ruce pod silným proudem vody a pak vyhledejte lékařskou pomoc.

e **ÚVOD**

#### $\bigcap$  NEDOTÝKEJTE se napájecího adaptéru ani elektrické zástrčky mokrýma rukama. NEPOUŽÍVEJTE napájecí adaptér na místech s vysokou vlhkostí, jako jsou například koupelny.  $\bigcirc$  NEPOUŽÍVEJTE poškozený kabel adaptéru ani elektrickou zástrčku.  $\bigcirc$  Na kabel či zástrčku adaptéru NEPOKLÁDEJTE těžké předměty, neupravujte je ani je nepoškozujte. Kabel adaptéru neohýbejte silou ani za něj netaheite. **VAROVÁNÍ**

 $\bigcirc$  Napájecí adaptér NESMÍTE upustit, vrazit do něj ani jej jinak poškodit.

**Napájecí adaptér (napájecí adaptér je u přístroje H300 volitelným příslušenstvím)** Řiďte se těmito pokyny, abyste zabránili požáru, poškození, zásahu elektrickým proudem, poruše nebo riziku poranění.

Ujistěte se, že zástrčka je plně vsunuta do elektrické zásuvky. Nepoužívejte zásuvku, která je uvolněná.

Vždy používejte jen určený napájecí adaptér a vždy zasouvejte adaptér do elektrické zásuvky s určeným napětím (220-240 V). Zanedbání této zásady může vést k úrazu nebo poškození tiskárny či jiného majetku. Společnost Brother nemůže přijmout žádnou odpovědnost za nehody nebo poškození plynoucí z použití jiného než doporučeného napájecího adaptéru a kabelu adaptéru.

- $\bigcirc$  NEPŘIPOJUJTE přiložený napájecí adaptér ani kabel adaptéru k jiným výrobkům.
- NEDOTÝKEJTE se napájecího adaptéru ani přístroje P-touch za bouřky. Použijete-li tiskárnu za bouřky, může hrozit jisté riziko zásahu elektrickým proudem po úderu blesku.

#### **Odstřih pásky**

NEDOTÝKEJTE se nože odstřihu.

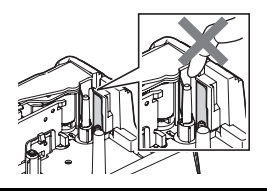

#### **ÚVOD**

# **UPOZORNĚNÍ**

#### **Alkalické baterie / dobíjecí akumulátory Ni-MH**

Řiďte se těmito pokyny, abyste zabránili úniku kapaliny, přehřátí nebo poškození baterie.

- NEPOUŽÍVEJTE jinou baterii než tu, která je určena k použití s vaší tiskárnou. Nepoužívejte kombinaci starých a nových baterií nebo kombinaci různých typů, různých úrovní nabití, různých výrobců nebo různých modelů. Nevkládejte baterii s obrácenou polaritou (+ a -).
- Jestliže se vám na pokožku nebo na šaty dostane kapalina vyteklá z baterie, ihned místo opláchněte pod silným proudem vody.
- **O** Pokud nebudete přístroj P-touch delší dobu používat, vyjměte baterie.
- Před tím, než začnete používat dobíjecí akumulátory Ni-MH, si pečlivě přečtěte návod k akumulátorům a jejich nabíječce a nezapomínejte je správně používat.
- **D** Používáte-li dobíjecí akumulátory Ni-MH, před použitím akumulátory dobijte pomocí vhodné speciální nabíječky akumulátoru.
- $\bigcirc$  Baterie NESMÍTE rozebírat ani modifikovat.
- $\bigcirc$  NEVYSTAVUJTE baterie teplu ani je nevyhazujte do ohně.

#### **Napájecí adaptér (napájecí adaptér je u přístroje H300 volitelným příslušenstvím)**

- **O** Jestliže se chystáte přístroj P-touch delší dobu nepoužívat, odpojte napájecí adaptér z elektrické zásuvky.
- Odpojujete-li napájecí adaptér z elektrické zásuvky, vždy držte napájecí adaptér.
- NEPOUŽÍVEJTE napájecí adaptér na místech s vysokou vlhkostí, jako jsou například koupelny.
- NEPŘETĚŽUJTE elektrický obvod napájecího kabelu.
- Napájecí adaptér NESMÍTE rozebírat ani modifikovat.
- Napájecí adaptér / elektrickou zástrčku nesmíte nechat zvlhnout, například tím, že je budete brát mokrýma rukama nebo na ně vylijete nějaký nápoj.

#### **Odstřih pásky**

Řiďte se těmito pokyny, abyste zabránili lehkému osobnímu poranění nebo poškození tiskárny.

- Při provozu odstřihu NEOTVÍREJTE kryt přihrádky s páskou.
- Na odstřih příliš NETLAČTE.

# **UPOZORNĚNÍ**

#### **Přístroj P-touch**

Řiďte se těmito pokyny, abyste zabránili lehkému osobnímu poranění nebo poškození přístroje P-touch.

- **O** Přechovávejte přístroj P-touch na rovném stabilním povrchu, jako je například deska stolu nebo dno zásuvky.
- $\bigcirc$  NEPONECHÁVEJTE přístroj P-touch
- ani pásku v dosahu malých dětí.  $\bigcirc$  Na přístroj P-touch NEPOKLÁDEJTE žádné těžké objekty.
- S přístrojem P-touch používejte pouze navržený napájecí adaptér (AD-E001). Zastrkávejte jej pouze do zásuvky s určeným napětím. Zanedbání této zásady by mohlo vést k poškození nebo selhání přístroje P-touch.
- $\bigcirc$  Nepoužívejte přístroj P-touch v místech s vysokou vlhkostí, jako jsou například koupelny.
- Přístroj P-touch NESMÍTE nechat zvlhnout, například tím, že jej budete brát mokrýma rukama nebo na něj vylijete nějaký nápoj.
- Přístroj P-touch NESMÍTE rozebírat ani upravovat.
- **Pokud při přechovávání nebo používání** přístroje P-touch zaznamenáte teplo, nezvyklý zápach, změnu barvy či deformaci přístroje nebo cokoliv neobvyklého, ihned přestaňte přístroj P-touch používat, odpojte napájecí adaptér a vyjměte baterie.

**ÚVOD**

# **Obecná preventivní opatření**

#### <span id="page-11-0"></span>**Dobíjecí li-ionové akumulátory**

- V době koupě tohoto výrobku byl dobíjecí li-ionový akumulátor mírně nabit tak, aby šlo ověřit funkci tiskárny. Před použitím tiskárny byste však měli li-ionový akumulátor plně nabít pomocí napájecího adaptéru.
- Jestliže se chystáte tiskárnu delší dobu nepoužívat, vyjměte dobíjecí li-ionový akumulátor a poté jej uložte na takovém místě, kde nebude vystaven statistické elektřině, vysoké vlhkosti ani vysokým teplotám (doporučujeme teploty mezi 15 a 25 °C a vlhkost 40 až 60 %). Výkonnost a životnost dobíjecího li-ionového akumulátoru nejlépe zachováte tím, že jej budete dobíjet alespoň každých šest měsíců.
- Pokud si při prvním použití dobíjecího li-ionového akumulátoru všimnete čehokoliv neobvyklého, například přehřívání nebo rzi, akumulátor dále NEPOUŽÍVEJTE. Obrat'te se na obchod, kde byla tiskárna zakoupena.

#### **Tiskárna**

- NEINSTALUJTE tento přístroj v blízkosti zařízení, které může být zdrojem elektromagnetického rušení. Ponecháte-li přístroj poblíž televize nebo rádia, nemusí fungovat správným způsobem.
- NEPOUŽÍVEJTE přístroj P-touch pro jiné účely, než které jsou popsány v této příručce. V opačném případě by mohlo dojít k poranění nebo poškození přístroje.
- NEVKLÁDEJTE žádné cizí předměty do výstupu pásky, konektoru napájecího adaptéru ani žádné jiné části tiskárny.
- NEDOTÝKEJTE se tiskové hlavy (viz [strana 6](#page-7-0)) prsty. Při čištění tiskové hlavy používejte doplňkovou čisticí kazetu tiskové hlavy (TZe-CL4), samočisticí funkci tiskárny nebo měkkou utěrku (např. bavlněnou tyčinku) (viz "Čištění př[ístroje" na stran](#page-58-4)ě 57).
- NEČISTĚTE žádnou část přístroje alkoholem ani jinými organickými rozpouštědly. Používejte pouze měkkou a suchou látku.
- NEUMÍSŤUJTE přístroj P-touch na přímé sluneční světlo, poblíž ohřevných těles ani jiných horkých zařízení a na žádné místo, které je vystavené působení extrémně vysokých nebo nízkých teplot, vysoké vlhkosti nebo prachu. Rozsah standardní provozní teploty přístroje P-touch je 10 až 35 °C.
- NEPONECHÁVEJTE na tiskárně delší dobu žádné výrobky z pryže ani vinylu, protože by na ní mohly zanechat skvrny.
- V závislosti na podmínkách okolního prostředí a použitých nastaveních mohou být některé znaky nebo symboly hůře čitelné.
- V tomto přístroji používejte kazety Brother TZe.
- NETAHEJTE za pásku v kazetě ani na ni nevyvíjejte tlak, jinak může dojít k poškození tiskárny.
- NEZKOUŠEJTE tisknout štítky pomocí prázdné kazety nebo bez kazety s páskou vložené do přístroje P-touch. Tím byste poškodili tiskovou hlavu.
- NEZKOUŠEJTE odříznout pásku při tisku nebo posuvu papíru, protože to pásku poškodí.
- V závislosti na umístění, materiálu a podmínkách okolního prostředí se může štítek odlepit nebo stát neodstranitelným. Barva štítku se může změnit nebo se přenést na další předměty.
- Kazety s páskou NEVYSTAVUJTE přímému působení slunečního světla, vysokých teplot, vysoké vlhkosti nebo prachu. Kazety s páskou uchovávejte na chladném a tmavém místě. Používejte kazety s páskou brzy po otevření jejich balení.
- Značky provedené pomocí inkoustu na bázi oleje nebo vody mohou být vidět i skrz štítek, který je bude zakrývat. Chcete-li značky skrýt, použijte dva štítky nalepené na sebe nebo použijte tmavě zbarvený štítek.
- V případě selhání nebo opravy přístroje P-touch či konce životnosti akumulátoru budou jakákoliv data uložená v paměti ztracena.
- Dojde-li k přerušení napájení delšímu než dvě minuty, smažou se veškerá nastavení textu a formátu. Vymažou se i veškeré textové soubory uložené v paměti.
- Během výroby a zasílání produktu je přes displej nalepena ochranná průhledná plastová nálepka. Před použitím byste měli tuto nálepku odstranit.
- S tímto modelem můžete také používat teplotně smršťovací trubičku. Pro další informace prosíme navštivte webovou stránku společnosti Brother (http://www.brother.com/). Při použití teplotně smršt'ovací trubičky možná nebudete moci používat některá nastavení fontu, tisku rámečku nebo kolekce štítků.
- Přístroj P-touch není vybaven funkcí nabíjení pro dobíjecí akumulátory Ni-MH.
- Vytištěný štítek se může lišit od obrázku, který se objevuje na LCD.
- Mějte na paměti, že společnost Brother Industries, Ltd. nepřijímá žádnou zodpovědnost za jakékoliv škody na majetku nebo poranění vzniklá následkem zanedbání preventivních opatření, která jsou uvedena v této příručce.
- Důrazně vám doporučujeme, abyste si před používáním přístroje P-touch přečetli tuto Příručku uživatele a uschovali ji k budoucímu použití.

# **Symboly používané v této příručce**

<span id="page-12-0"></span>V příručce jsou použity následující symboly, které označují doplňující informace.

- : Tento symbol označuje informace nebo pokyny, při jejichž nedodržení může dojít k úrazu, poškození nebo chybnému provozu zařízení.
	- : Tento symbol označuje informace nebo pokyny, které vám mohou pomoci přístroj P-touch lépe poznat a efektivněji jej používat.

**ÚVOD**

# **Jak používat přístroj P-touch**

#### <span id="page-13-0"></span>**Vytvoření štítku pomocí přístroje P-touch**

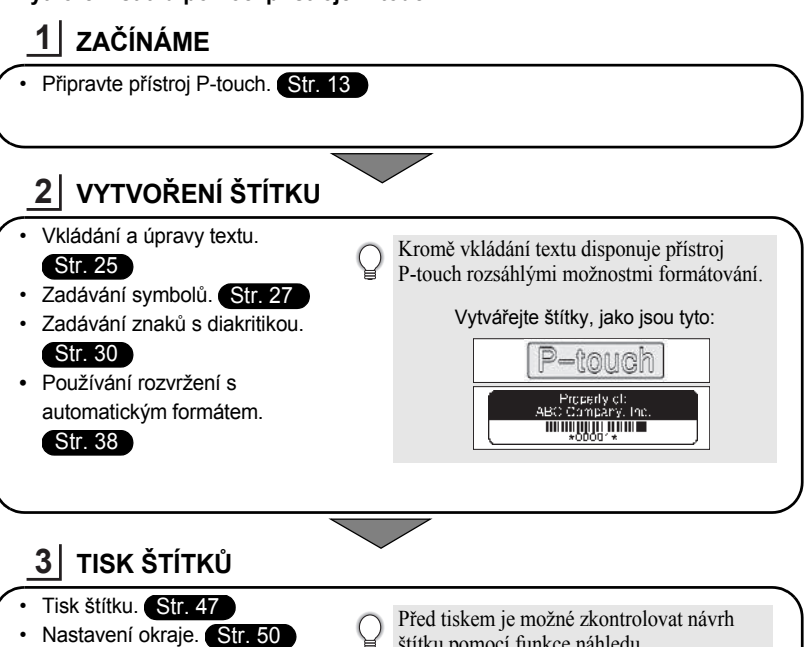

#### **Tisk z kolekce štítků**

• Tisk z kolekce štítků. [Str. 52](#page-53-2)

Pomocí funkce Kolekce štítků lze štítky snadno vytvářet tak, že vyberete a poté vytisknete návrhy, které jsou již v zařízení připraveny k použití.

štítku pomocí funkce náhledu.

Vytvářejte štítky, jako jsou tyto:

**Brother** 

 $9mm \times 73mm$ 

e

 **ZA ČÍNÁME**

# <span id="page-14-2"></span><span id="page-14-0"></span>**ZAČÍNÁME**

# **Vybalení přístroje P-touch**

<span id="page-14-1"></span>Před použitím zařízení P-touch se ujistěte, že balení obsahuje následující položky.

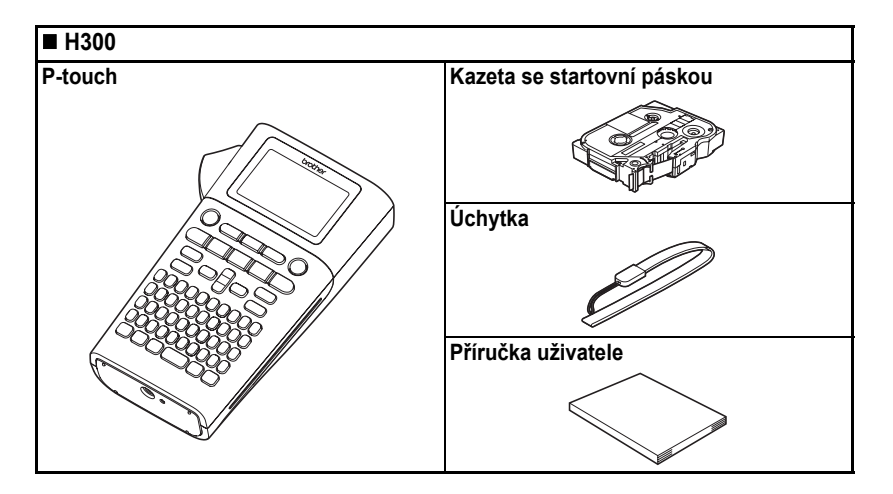

<span id="page-15-0"></span>**ZAČÍNÁME**

# **Obecný popis**

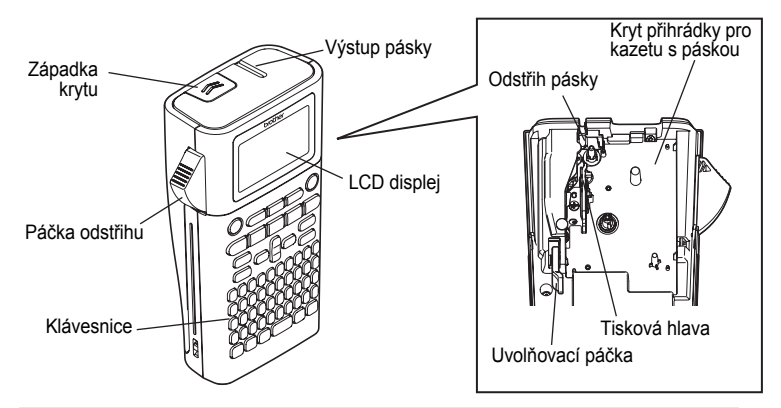

U nového zařízení je na LCD displeji nalepená ochranná fólie, která zabraňuje poškození displeje. Než začnete zařízení P-touch používat, odstraňte ji.

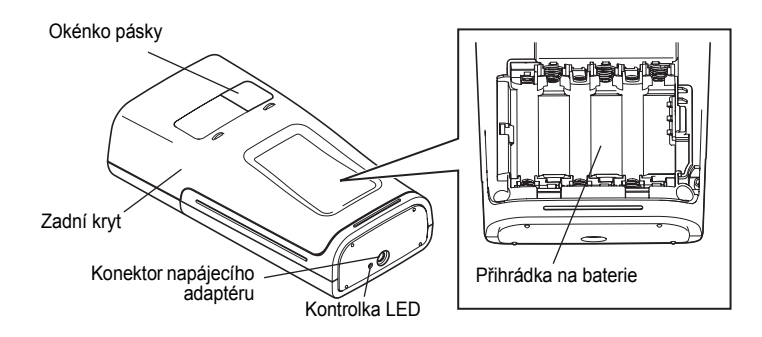

e

 **ZA ČÍNÁME**

# **LCD displej a klávesnice**

#### <span id="page-16-1"></span><span id="page-16-0"></span>**LCD displej**

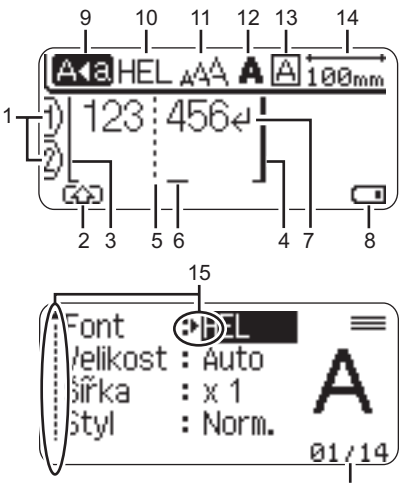

16

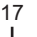

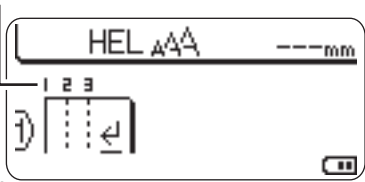

- <span id="page-16-2"></span>**1. Číslo řádku** Označuje číslo řádku v rozvržení štítku.
- **2. Režim Shift** Označuje zapnutý režim Shift.
- **3. Počáteční přímka / 4. Konečná přímka** Tiskne se oblast mezi počáteční a konečnou přímkou. Krátké čáry vystupující z počáteční/konečné přímky označují konec rozvržení štítku.

**5. Oddělovací čára bloku** Označuje konec bloku.

#### **6. Kurzor**

Znaky se vkládají nalevo od kurzoru. Zobrazuje aktuální pozici zadávání dat.

- <span id="page-16-5"></span>**7. Zalomená šipka** Indikuje konec řádku s textem.
- **8. Úroveň baterie** Označuje zbývající nabití baterie. Zobrazuje se pouze při použití li-ionového akumulátoru.
	- Plné
	- **I TIL** Poloviční
	- **Slabé**
	- Prázdná

#### **9. Režim velkých písmen**

<span id="page-16-4"></span>Indikuje, že je zapnut režim psaní velkých písmen.

#### **10.-13. Zobrazení stylu**

Zobrazuje nastavení aktuálního fontu (10), velikosti znaků (11), stylu znaků (12) a rámečku (13).

#### **14.Délka pásky**

<span id="page-16-3"></span>Indikuje délku pásky pro zadaný text.

#### **15.Kurzorový výběr**

Tlačítkem ▲ a ▼ se provádí výběr položek nabídky, tlačítkem < a ► lze změnit příslušná nastavení.

#### **16.Čítač**

Označuje aktuálně zvolené číslo / volitelné číslo.

#### **17.Číslo bloku**

Označuje číslo bloku.

Pro konfiguraci viz ["LCD displej" na stran](#page-24-3)ě 23.

**ZAČÍNÁME**

#### <span id="page-17-1"></span><span id="page-17-0"></span>**Názvy a funkce kláves**

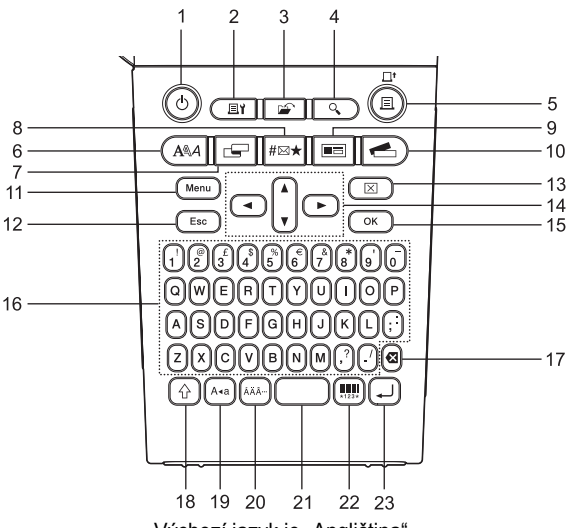

Výchozí jazyk je "Angličtina".

#### **1. Napájení**

Slouží k zapnutí a vypnutí přístroje P-touch.

#### **2. Možnosti tisku** Umožňuje volbu a tisk typu Číslování

nebo Zrcadlový.

#### **3. Soubor**

Slouží k tisku, otevření, uložení a smazání často používaných štítků v paměti.

### **4. Náhled**

Zobrazí náhled štítku.

#### **5. Tisk**

Slouží k tisku aktuálního návrhu štítku na pásku.

#### **6. Font**

- Umožňuje nastavení atributů znaků pro štítek.
- Při společném použití s klávesou **Shift** lze při otevřené nabídce Text nastavit atributy znaků u každého řádku štítku zvlášt'.

#### **7. Štítek**

Umožňuje nastavení atributů štítku.

#### **8. Symbol**

Slouží k výběru a zadání symbolu ze seznamu dostupných symbolů.

#### **9. Automatický formát**

Umožňuje vytváření štítků pomocí předdefinovaných šablon a blokových formátů.

e

 **ZA ČÍNÁME**

**10. Kolekce štítků**

Umožňuje výběr a tisk kolekcí štítků.

#### **11. Nabídka**

Umožňuje nastavit provozní předvolby (Jazyk, Nastavení atd.) přístroje P-touch.

#### **12. Esc**

Slouží ke zrušení aktuálního příkazu a návrat do obrazovky pro zadávání údajů nebo k předchozímu kroku.

#### **13. Vymazat**

Vymaže všechen zadaný text nebo veškerý text a aktuální nastavení štítku.

#### **14. Kurzor (▲▼◀▶)**

Slouží k přesouvání kurzoru ve směru šipek.

#### **15. OK**

Slouží k výběru zobrazené možnosti.

#### **16. Znak**

- Tyto klávesy slouží k zadávání písmen nebo číslic.
- V kombinaci s klávesou **Velká písmena** nebo **Shift** lze těmito tlačítky zadávat velká písmena a symboly.

#### **17. Zpět**

Smaže znak nalevo od kurzoru.

#### **18. Shift**

Při stisknutí této klávesy v kombinaci s klávesami s písmeny nebo čísly lze zadávat velká písmena nebo symboly uvedené na numerických klávesách.

#### **19. Velká písmena**

Slouží k zapnutí a vypnutí režimu psaní velkých písmen.

#### **20. Diakritika**

Umožňuje vložení znaků s diakritikou.

#### **21. Mezerník**

- Slouží k vložení prázdného místa.
- Obnovuje výchozí hodnotu nastavení.

#### **22. Čárový kód**

Otevírá obrazovku pro nastavení čárového kódu.

#### **23. Zadat**

- Při zadávání textu vloží nový řádek.
- V kombinaci s klávesou **Shift** vloží nový blok.

#### **ZAČÍNÁME**

# <span id="page-19-3"></span>**Napájení**

#### <span id="page-19-2"></span><span id="page-19-1"></span><span id="page-19-0"></span>**Baterie (není součástí dodávky)**

- Zkontrolujte, zda je přístroj vypnutý, a sejměte kryt baterií na zadní části přístroje. Pokud jsou již baterie vloženy v zařízení, vyjměte je. **1**
	- Při výměně baterií musí být vypnuto napájení.
- Vložte šest nových alkalických článků AA (LR6) nebo **2** šest plně nabitých akumulátorů Ni-MH (HR6). Dbejte přitom na dodržení uvedené polarity tak, aby orientace pozitivního (+) a negativního kontaktu (-) každé baterie odpovídala značkám (+) a (-) v prostoru pro baterie. **Uživatelé alkalických baterií**
	- Měňte vždy najednou všech šest baterií za úplně nové články.

#### **Uživatelé dobíjecích akumulátorů Ni-MH**

Vždy vyměňujte všech šest akumulátorů za zcela  $\left( \mathbf{I} \right)$ nabité zároveň.

Nejnovější informace o doporučených bateriích

- naleznete na webové stránce http://solutions.brother.com/
- Zavřete kryt baterií tak, že zaháknete tři západky ve spodní části přístroje a poté kryt tlakem dolů zavřete, až pevně zacvakne na své místo. **3**

 $\left( \mathbf{1}\right)$ Pokud nebudete přístroj P-touch delší dobu používat, vyjměte baterie.

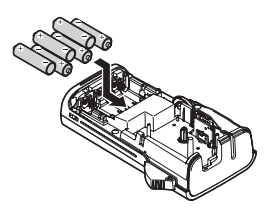

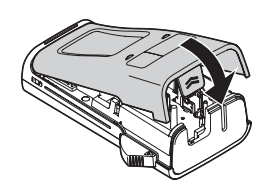

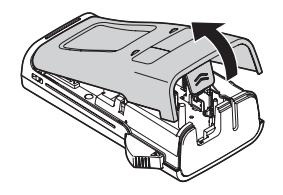

#### <span id="page-20-0"></span>**Napájecí adaptér AD-E001 (volitelný)**

Pro tento přístroj používejte AD-E001 (napájecí adaptér). AD-18 nebo AD-24ES nelze použít. Napájecí adaptér připojujte přímo k přístroji P-touch.

<span id="page-20-1"></span>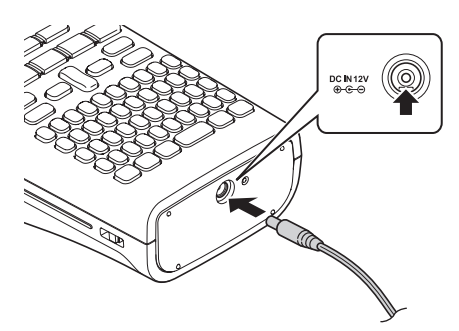

- Vložte zástrčku na napájecím adaptéru do konektoru označeného DC IN 12 V na přístroji P-touch. **1**
- Zasuňte zástrčku napájecího adaptéru do standardní elektrické zásuvky. **2**
- Před odpojením napájecího adaptéru zařízení P-touch vypněte.
- Netahejte za kabel napájecího adaptéru a neohýbejte jej.

Chcete-li ochránit a zálohovat pamět' pro případ odpojení napájecího adaptéru, doporučujeme vám do přístroje nainstalovat alkalické baterie AA (LR6) nebo dobíjecí akumulátory Ni-MH (HR6).

# **VAROVÁNÍ**

- Používejte pouze oficiální napájecí adaptér, který byl navržen pro váš přístroj P-touch. Zanedbání této zásady může mít za následek nehodu nebo poškození přístroje. Společnost Brother neponese žádnou zodpovědnost za jakékoliv nehody nebo poškození vzniklé používáním jiného než určeného napájecího adaptéru.
- Nepřipojujte napájecí adaptér do nestandardních elektrických zásuvek. Zanedbání této zásady může mít za následek nehodu nebo poškození přístroje. Společnost Brother neponese žádnou zodpovědnost za jakékoliv nehody nebo poškození vzniklé používáním nestandardní elektrické zásuvky.

# **UPOZORNĚNÍ**

- Pokud zařízení P-touch nebudete delší čas používat, odpojte napájecí adaptér od zařízení a vytáhněte ho ze zásuvky.
- Dojde-li k přerušení napájení delšímu než dvě minuty, smažou se veškerá nastavení textu a formátu. Vymažou se i veškeré textové soubory uložené v paměti.

#### **ZAČÍNÁME**

#### <span id="page-21-0"></span>**Používání dobíjecího li-ionového akumulátoru (BA-E001: u přístroje H300 volitelné příslušenství)**

#### **Instalace dobíjecího li-ionového akumulátoru**

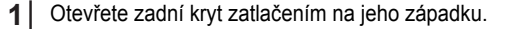

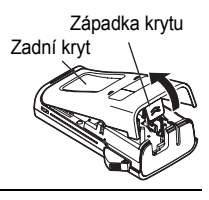

Vložte do přihrádky na akumulátor dobíjecí li-ionový akumulátor. **2**

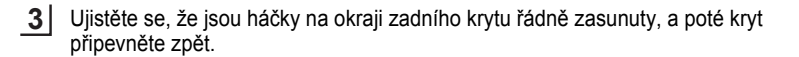

#### **Vyjmutí dobíjecího li-ionového akumulátoru**

Sejměte kryt přihrádky na akumulátor, vyjměte dobíjecí li-ionový akumulátor a vrat'te kryt zpátky.

#### **Nabíjení dobíjecího li-ionového akumulátoru**

Dobíjecí li-ionový akumulátor lze nabíjet, když je vložen do tiskárny. Nabití dobíjecího li-ionového akumulátoru provádějte následujícím způsobem.

- Před použitím dobíjecího li-jonového akumulátoru jej dobijte pomocí následujícího postupu.
	- K plnému nabití dobíjecího li-ionového akumulátoru je zapotřebí až 360 minut.
- Ujistěte se, že je tiskárna vypnuta. Je-li tiskárna zapnuta, vypněte ji stisknutím tlačítka (Napájení). **1**
- Ujistěte se, že je do tiskárny nainstalován dobíjecí li-ionový akumulátor. **2**
- Připojte tiskárnu k elektrické zásuvce pomocí napájecího adaptéru a napájecího kabelu. Během nabíjení se rozsvítí LED kontrolka vedle konektoru adaptéru. Jakmile se dobíjecí li-ionový akumulátor plně nabije, kontrolka zhasne. Indikátor úrovně baterie na displeji vyplní tři sloupečky  $\overline{111}$ . **3**

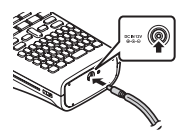

e

 **ZA ČÍNÁME**

#### **Přerušení nabíjení dobíjecího li-ionového akumulátoru**

Chcete-li přerušit nabíjení li-ionového akumulátoru, odpojte kabel napájecího adaptéru.

#### **Tipy k používání dobíjecího li-ionového akumulátoru**

- Nabíjejte dobíjecí li-ionový akumulátor před použitím. Nepoužívejte ho před nabitím.
- Dobíjecí li-ionový akumulátor lze nabíjet v prostředích o teplotách 5-35 °C. Bude-li se okolní teplota nalézat mimo tento rozsah, dobíjecí li-ionový akumulátor se nenabije a indikátor stavu baterie zůstane rozsvícený.
- Použijete-li tiskárnu, která má současně nainstalován li-ionový akumulátor a připojen napájecí adaptér, indikátor stavu baterie se může vypnout a nabíjení přerušit, i když dobíjecí li-ionový akumulátor nebyl ještě zcela nabit.

#### **Vlastnosti dobíjecího li-ionového akumulátoru**

Dobré porozumění vlastnostem dobíjecího li-ionového akumulátoru vám umožní jej optimálně používat.

- Používání nebo přechovávání dobíjecího li-ionového akumulátoru v prostředí vysokých či nízkých teplot může urychlit zhoršování jeho stavu. Stav dobíjecího li-ionového akumulátoru zhoršuje zejména jeho používání při vysokém nabití (90 % či více) v prostředí s vysokou teplotou.
- Stav dobíjecího li-ionového akumulátoru může také zhoršovat používání tiskárny během nabíjení akumulátoru. Chcete-li použít tiskárnu po instalaci dobíjecího li-ionového akumulátoru, odpojte napájecí adaptér.
- Jestliže se tiskárnu chystáte déle než jeden měsíc nepoužívat, až úroveň nabití dobíjecího li-ionového akumulátoru poklesne pod 50 %, vyjměte jej z tiskárny a uložte na chladném místě mimo přímé sluneční světlo.
- Pokud nebudete dobíjecí li-ionový akumulátor dlouhou dobu používat, doporučujeme jej každých šest měsíců nabít.
- Během výměny není neobvyklé, že je akumulátor na dotek teplý.

#### **Technické údaje dobíjecího li-ionového akumulátoru**

- Doba nabíjení: Pří nabíjení napájecím adaptérem (AD-E001) přibližně šest hodin
- Jmenovité napětí: 7,2 V stejnosměrného proudu
- Jmenovitá kapacita: 1 850 mAh

1 2 3 4 5 6 7 8 9

**4**

Zavřete zadní kryt.

#### **ZAČÍNÁME**

# **Vložení kazety s páskou**

<span id="page-23-1"></span><span id="page-23-0"></span>V zařízení P-touch lze používat kazety o šířce 3,5 mm, 6 mm, 9 mm, 12 mm nebo 18 mm. Používejte kazety Brother označené značkou rze.

Pokud má nová kazeta kartónovou zarážku, je nutné ji před založením kazety odstranit.

Zkontrolujte, zda není konec pásky ohnutý a páska prochází vodítky. Pokud páska neprochází vodítky, založte ji mezi ně podle uvedeného obrázku. **1**

- Zkontrolujte, zda je zařízení vypnuté, a poté odklopte zadní kryt. Pokud je již v zařízení založena páska, vyjměte ji tahem směrem přímo nahoru. **2**
- Vložte kazetu s páskou do přihrádky pro kazetu s **3** páskou tak, aby konec pásky směřoval k výstupu pásky, a pevně zatlačte, až se ozve zaklapnutí.
	- Při vkládání kazety s páskou dejte pozor, aby se tisková páska ani barvonosná páska nezachytily za tiskovou hlavu.<br>
	Výstup pásky

- **Nevytahujte štítek z výstupu pásky. Mohlo by přitom dojít k vytažení barvonosné pásky.**
- Kazety s páskou skladujte na chladném a tmavém místě, nevystavujte je přímému slunečnímu světlu, vysokým teplotám, vysoké vlhkosti a prachu. Po rozbalení zapečetěného obalu kazetu s páskou co nejdříve spotřebujte.

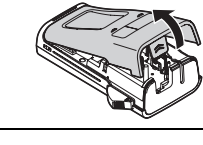

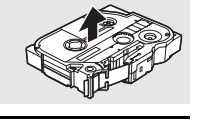

Konec pásky

Vodítko pásky

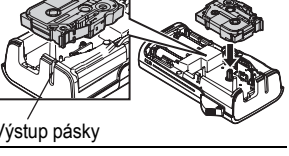

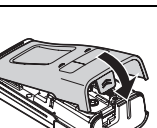

# **Zapnutí/vypnutí napájení**

<span id="page-24-0"></span>Přístroj P-touch zapnete stisknutím klávesy **Napájení**. Dalším stisknutím klávesy **Napájení** přístroj P-touch vypnete.

- Váš přístroj P-touch má funkci úspory energie, která jej v případě delší prodlevy mezi stiskem kláves automaticky vypne (platí za určitých provozních podmínek). Podrobnosti o době, po které se přístroj P-touch automaticky vypne, najdete v následující tabulce.
	- Pokud jsou v zařízení P-touch vloženy baterie (nebo je prostřednictvím napájecího adaptéru připojeno k elektrické zásuvce), zobrazí se po zapnutí na displeji informace týkající se předchozí relace.

#### <span id="page-24-5"></span>**■Doba automatického vypnutí**●

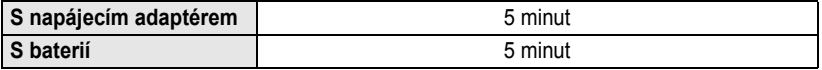

# **Posuv pásky**

#### <span id="page-24-2"></span><span id="page-24-1"></span>**Funkce posuvu**

Funkce posuvu posune 25 mm prázdné pasky.

- **Nevytahujte štítek z výstupu pásky. Mohlo by přitom dojít k vytažení barvonosné pásky.**
- Během tisku ani při posuvu pásky neblokujte výstup pásky. To by mohlo způsobit zaseknutí pásky.
- Stiskněte klávesu **Shift** a poté klávesu **Tisk**. **1**
- <span id="page-24-3"></span>Při posunu pásky se zobrazí zpráva "Podávání pásky... Prosím čekej". **2**

# <span id="page-24-6"></span>**LCD displej**

#### <span id="page-24-4"></span>**Kontrast LCD**

Nastavení kontrastu LCD displeje lze v zájmu lepší čitelnosti upravit na jednu z pěti úrovní (+2, +1, 0, -1, -2). Výchozí nastavení má hodnotu 0.

- Stiskněte klávesu **Nabídka**, abyste zobrazili nabídku nastavení, pomocí klávesy A nebo **▼** zvolte "Nastavení" a poté stiskněte klávesu OK nebo Zadat. **1**
- Pomocí kláves ▲ nebo ▼ zvolte "Kontrast LCD" a pomocí kláves ◀ nebo ▶ nastavte jeho hodnotu. **2**
- Stiskněte klávesu **OK** nebo **Zadat**. **3**
	- Stisknutím klávesy **Esc** se vrátíte k předešlému kroku.
		- Stisknutím **mezerníku** na obrazovce nastavení kontrastu nastavíte kontrast na výchozí hodnotu 0.

#### **ZAČÍNÁME**

#### <span id="page-25-0"></span>**Podsvícení**

Podsvícení lze zapnout nebo vypnout nastavením možnosti "Zap." nebo "Vyp.". Displej je lépe čitelný při volbě možnosti "Zap.". Výchozí nastavení je "Zap.".

- Stisknutím klávesy **Nabídka** zobrazte nabídku Nastavení, pomocí klávesy ▲ nebo ▼ vyberte položku "Podsvícení" a poté stiskněte klávesu **OK** nebo **Zadat**. **1**
- Pomocí klávesy ▲ nebo ▼ nastavte možnost "Zap." nebo "Vyp.". **2**
- Stiskněte klávesu **OK** nebo **Zadat**. **3**
- Vypnutím podsvícení lze dosáhnout úspory elektrické energie.  $\left( \mathbf{?}\right)$ 
	- Podsvícení se automaticky vypíná po 10 vteřinách nečinnosti. Znovu jej aktivujete opětovným stisknutím jakékoliv klávesy. Během tisku je podsvícení vypnuto.

# <span id="page-25-4"></span>**Nastavení jazyka a jednotky**

#### <span id="page-25-2"></span><span id="page-25-1"></span>**Jazyk**

- Stisknutím klávesy **Nabídka** zobrazte nabídku Nastavení, klávesou ▲ nebo ▼ vyberte položku "Jazyk" a stiskněte klávesu **OK** nebo **Zadat**. **1**
- Vyberte jazyk pro příkazy nabídek a zprávy zobrazované na LCD displeji klávesou **2**  $\blacktriangle$  nebo  $\nabla$ .

Při výběru jazyka jsou k dispozici následující možnosti: "Ceština", "Dansk", "Deutsch", "English", "Español", "Français", "Hrvatski", "Italiano", "Magyar", "Nederlands", "Norsk", "Polski", "Português", "Português (Brasil)", "Română", "Slovenski", "Slovenský", "Suomi", "Svenska" nebo "Türkçe".

- Stiskněte klávesu **OK** nebo **Zadat**. **3**
	- Stisknutím klávesy **Esc** se vrátíte k předešlému kroku.

#### <span id="page-25-3"></span>**Jednotka**

- Stisknutím klávesy **Nabídka** zobrazte nabídku Nastavení, klávesou ▲ nebo ▼ vyberte položku "Jednotka" a poté stiskněte klávesu **OK** nebo **Zadat**. **1**
- Vyberte jednotku pro rozměry zobrazované na LCD displeji klávesou  $\triangle$  nebo  $\blacktriangledown$ . Vybrat lze možnost "mm" nebo "palec". **2**
- Stiskněte klávesu **OK** nebo **Zadat**. **3**

Výchozí nastavení je "mm". Stisknutím klávesy **Esc** se vrátíte k předešlému kroku.

e

 **ÚPRAVA ŠTÍTKU**

<span id="page-26-6"></span>**UPRAVA STITKU** 

#### <span id="page-26-5"></span><span id="page-26-3"></span><span id="page-26-2"></span><span id="page-26-1"></span><span id="page-26-0"></span>**ÚPRAVA ŠTÍTKU Zadávání a editace textu Zadávání textu prostřednictvím klávesnice** • Klávesnice zařízení P-touch se používá stejným způsobem jako standardní počítačová klávesnice. **Použití textové připomínky** Váš přístroj P-touch dokáže porovnat zadané znaky s historií všech vytisklých znakových posloupností a zobrazí seznam, z kterého můžete vybírat. **1** Zadejte písmeno "c". **2** Přístroj zobrazí poslední vytištěné slovo, které začíná **o**computer písmenem "c", například "computer". DI c I **3** Stisknutím klávesy **OK** zobrazíte další možnosti odpovídající zadanému znaku. Stisknutím klávesy ▲ nebo ▼ vyberte požadované slovo. Stiskněte klávesu **OK** nebo **Zadat**. **4** Vybrané slovo se poté zobrazí v textovém řádku. Nastavení funkce Textová připomínka lze změnit stisknutím klávesy **Nabídka**. **Vymazání paměti textových připomínek 1** Stiskněte klávesu **Nabídka**. **2** Stisknutím klávesy  $\triangle$  nebo  $\blacktriangledown$  zvolte možnost "Textová připomínka" a poté stiskněte klávesu **OK** nebo **Zadat**.

- <span id="page-26-4"></span>Stisknutím klávesy  $\blacktriangle$  nebo  $\nabla$  vyberte možnost "Vymazat paměť" a poté stiskněte klávesu **OK** nebo **Zadat**. **3**
- Poté se zobrazí dotaz "Vymazat celou paměť tex. připomínky?". **4**
- Stiskněte klávesu **OK** nebo **Zadat**. Všechny záznamy v paměti budou smazány. **5**

#### **ÚPRAVA ŠTÍTKU**

#### <span id="page-27-0"></span>**Přidání nového řádku**

- <span id="page-27-7"></span><span id="page-27-6"></span>• Chcete-li ukončit aktuální řádek textu a začít zadávat nový řádek, stiskněte klávesu **Zadat**. Na konci řádku se zobrazí zalomená šipka a kurzor se přesune na začátek nového řádku.
- Maximální počet řádků textu je omezen šířkou příslušné pásky. Maximálně 5 řádků pro 18mm pásku,  $\left( \mathbf{?}\right)$ 
	- 3 řádky pro 12mm pásku, 2 řádky pro 9mm a 6mm pásku a 1 řádek pro 3,5mm pásku.
	- Pokud je již vytvořeno pět řádků a stisknete klávesu **Zadat**, zobrazí se chybové hlášení.
	- Bližší informace o změně vlastností jednotlivých řádků viz ["Nastavení atribut](#page-33-0)ů znaků u každého řádku" [na stran](#page-33-0)ě 32.

#### <span id="page-27-1"></span>**Vložení nového bloku**

• Chcete-li vytvořit nový blok textu/řádků vpravo od aktuálního textu, přidržte stisknutou klávesu **Shift** a stiskněte klávesu **Zadat**. Kurzor se přesune na začátek nového bloku.

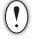

Na jednom štítku lze vytvořit maximálně 5 bloků.

#### <span id="page-27-5"></span><span id="page-27-2"></span>**Přesun kurzoru**

- Kurzor lze posouvat o jednu pozici či jeden řádek stisknutím kláves  $\blacktriangle$ ,  $\blacktriangledown$ ,  $\blacktriangleleft$  nebo  $\blacktriangleright$ .
- Chcete-li kurzor přesunout na začátek nebo konec aktuálního řádku, přidržte klávesu **Shift** a poté stiskněte klávesu < nebo  $\blacktriangleright$ .
- Chcete-li kurzor přesunout na úplný začátek nebo konec textu, přidržte klávesu **Shift** a poté stiskněte klávesu ▲ nebo ▼.

#### <span id="page-27-3"></span>**Vložení textu**

• Pro vložení textu do již existujícího řádku textu přesuňte kurzor napravo od místa, kam chcete text vložit, a poté zadejte doplňovaný text. Nový text se vloží nalevo od kurzoru.

#### <span id="page-27-4"></span>**Smazání textu**

#### **Mazání po jednom znaku**

• Chcete-li smazat znak z existujícího textového řádku, přesuňte kurzor napravo od místa, kde chcete začít mazat text, a poté stiskněte klávesu **Zpět**. Každým stisknutím klávesy **Zpět** vymažete znak vlevo od kurzoru.

Přidržíte-li klávesu **Zpět** stisknutou, budou postupně mazány další znaky vlevo od kurzoru.

#### **Smazání veškerého textu najednou**

Stiskem klávesy **Vymazat** smažete celý text.

**1**

Stiskněte klávesu **Vymazat**. Zobrazí se možnosti smazání.

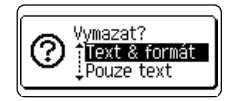

<span id="page-28-4"></span>Vymazat? Text & formát Pouze text

HEL A44

ÐП

 $---mm$ 

e

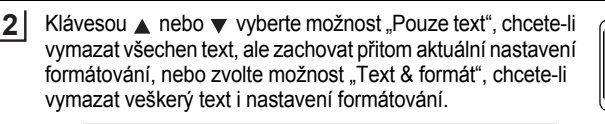

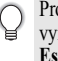

<span id="page-28-5"></span>Pro návrat na obrazovku umožňující zadávání textu bez vymazání nebo odstranění textu či formátování stiskněte klávesu **Esc**.

Stiskněte klávesu **OK** nebo **Zadat**. Všechen text je vymazán. V případě výběru možnosti "Text & formát" jsou odstraněna i veškerá nastavení formátování. **3**

# <span id="page-28-3"></span><span id="page-28-2"></span>**Zadávání symbolů**

<span id="page-28-0"></span>Kromě symbolů uvedených na klávesnici lze vkládat i další symboly (včetně mezinárodních a rozšířených ASCII znaků), které jsou dostupné prostřednictvím funkce symbol. Chcete-li vložit symbol, použijte funkci Symbol (viz níže).

Alternativně přidržte stisknutou klávesu **Shift** a poté stisknutím klávesy na klávesnici vložte symbol, který je uveden v pravém horním rohu příslušné klávesy.

### <span id="page-28-1"></span>**Zadávání symbolů pomocí funkce Symbol**

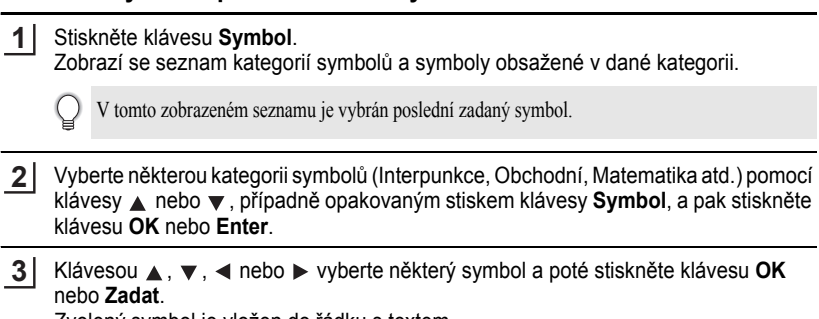

Zvolený symbol je vložen do řádku s textem.

Při výběru symbolů můžete:

- Stisknout klávesu **Shift** a klávesu **Symbol** pro návrat na předchozí stránku.
- Stisknout klávesu **Symbol** pro návrat na další stránku.

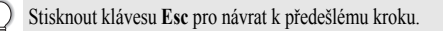

#### **ÚPRAVA ŠTÍTKU** .....

#### <span id="page-29-0"></span>**Používání historie symbolů**

Pomocí funkce Historie symbolů si můžete vytvořit vlastní kategorii symbolů. Při výběru symbolů se nejprve zobrazí okno "Historie", abyste mohli rychle najít požadované symboly.

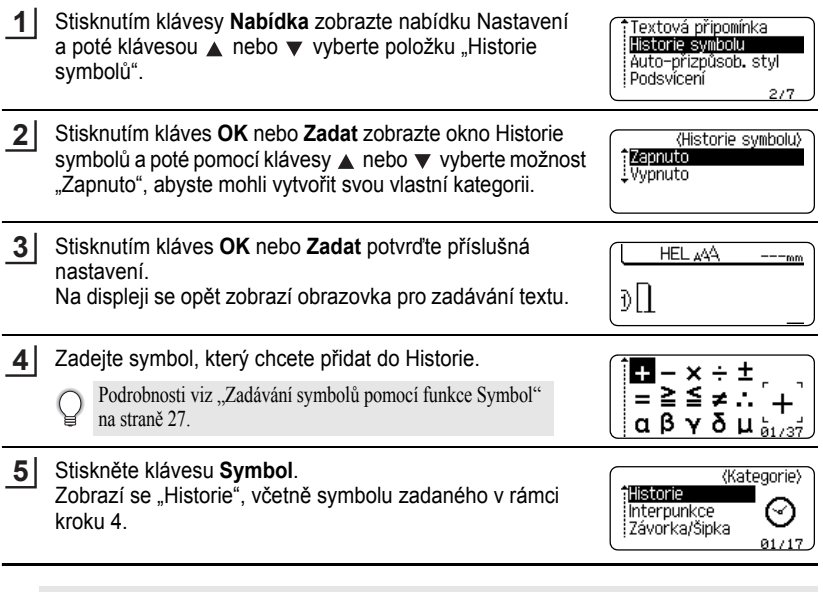

- Do kategorie "Historie" lze přidat až 15 symbolů. Je-li do kategorie "Historie" vloženo více než 15 symbolů,<br>
bude z ní odstraněn peistarší symbol bude z ní odstraněn nejstarší symbol.
	- Chcete-li funkci Historie symbolů přestat využívat, vyberte na obrazovce Historie symbolů možnost "Vypnuto".

 $\bullet$ 

<span id="page-30-0"></span>z**Seznam symbolů**z

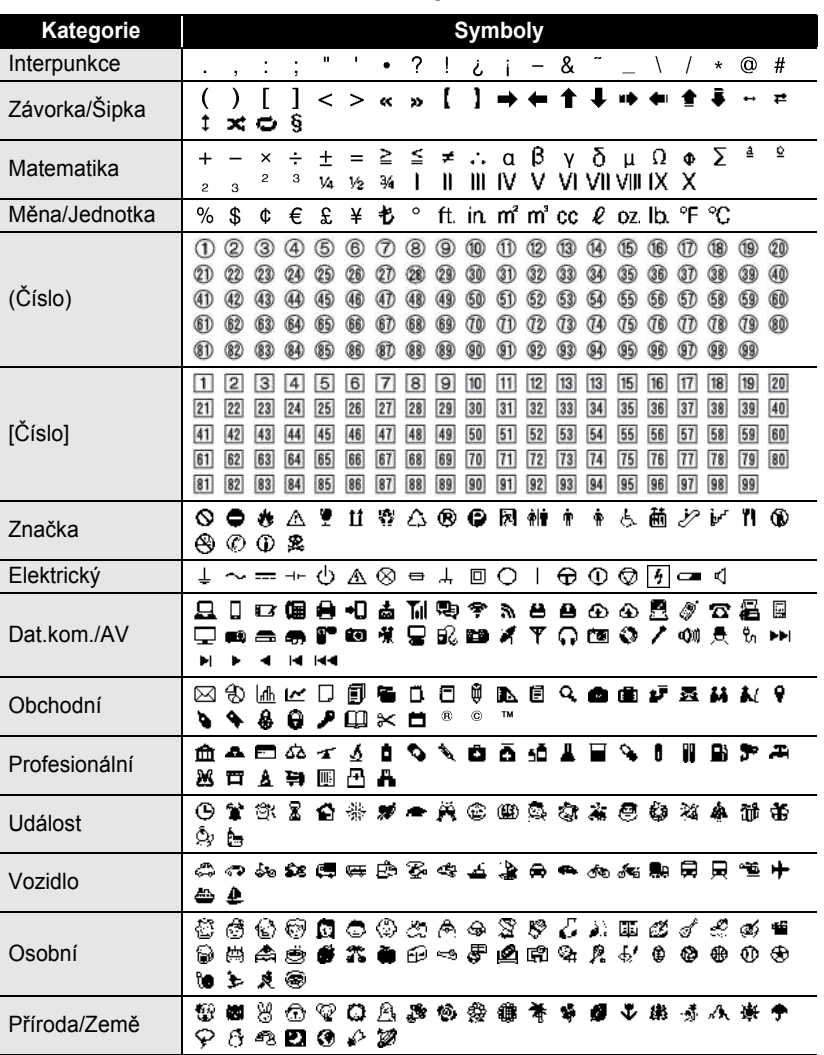

OSTITKU  **ÚPRAVA ŠTÍTKU**

#### **ÚPRAVA ŠTÍTKU**

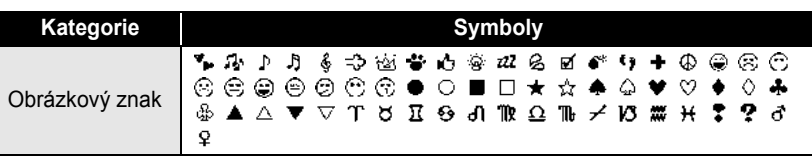

Symboly zobrazené v tabulce mohou při vytištění a na displeji LCD vypadat mírně jinak.

# <span id="page-31-1"></span>**Zadávání znaků s diakritikou**

<span id="page-31-0"></span>Zařízení P-touch dokáže zobrazit a vytisknout sady znaků s diakritikou, jako například specifické znaky jednotlivých jazyků.

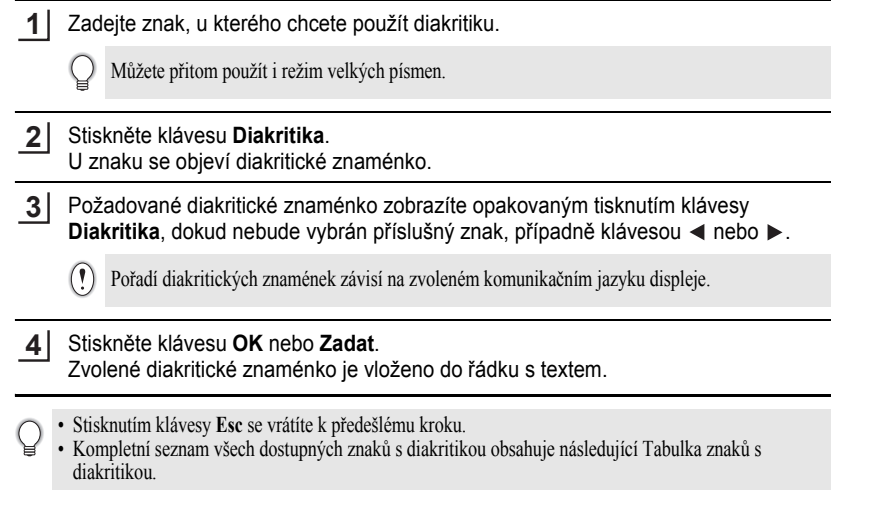

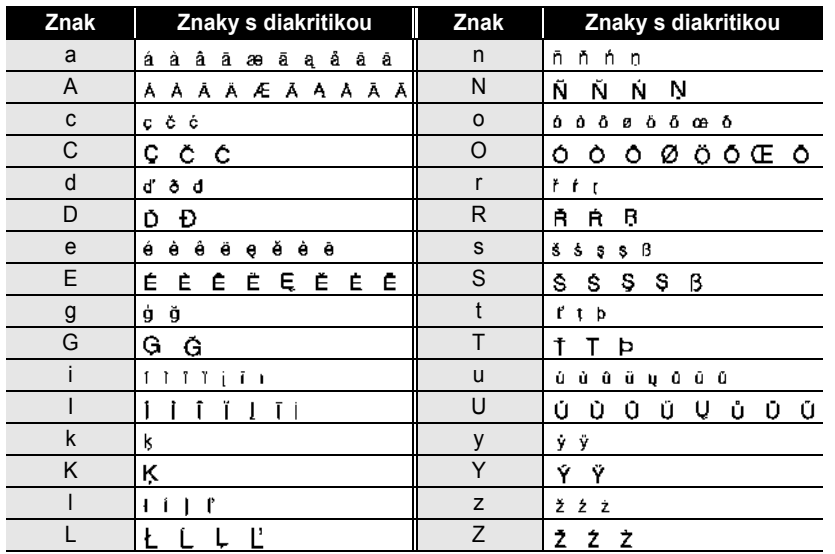

#### <span id="page-32-6"></span>z**Tabulka znaků s diakritikou**z

### <span id="page-32-7"></span><span id="page-32-5"></span><span id="page-32-4"></span><span id="page-32-3"></span><span id="page-32-2"></span>**Nastavení atributů znaků**

#### <span id="page-32-1"></span><span id="page-32-0"></span>**Nastavení atributů znaků u štítku**

Klávesou **Font** lze vybrat a použít atributy velikost, šířka, font, řádek a zarovnání.

- Stiskněte klávesu **Font**. **1**
	- Zobrazí se aktuální nastavení.
- Klávesou ▲ nebo ▼ vyberte některý atribut a poté pro něj nastavte hodnotu klávesou  $\blacktriangleleft$  nebo  $\blacktriangleright$ . **2**
- Stisknutím kláves **OK** nebo **Zadat** potvrďte použití příslušných nastavení. **3**

Nová nastavení se NEPOUŽIJÍ, pokud nestisknete klávesu **OK** nebo **Zadat**.

- Stisknutím klávesy **Esc** se vrátíte k předešlému kroku.
- Stisknutím **mezerníku** nastavíte vybraný atribut na výchozí hodnotu.
- V tabulce Možnosti nastavení je uveden seznam všech dostupných nastavení.
- Při použití některých stylů písma (např. Stín + Kurzíva) mohou být malé znaky špatně čitelné.

#### **ÚPRAVA ŠTÍTKU**

#### <span id="page-33-0"></span>**Nastavení atributů znaků u každého řádku**

Pokud má štítek dva a více řádků, můžete nastavit pro každý z nich jiné atributy znaků (font, velikost, šířku, styl, řádek a zarovnání).

Klávesou ▲, ▼, ◀ nebo ▶ přesuňte kurzor na řádek, u nějž chcete provést změnu atributů znaků. Poté zobrazte atributy stisknutím klávesy **Shift** a klávesy **Font**.  $(\overline{A}$ na displeji znamená, že se prováděná nastavení aplikují pouze na daný řádek.)

†Font:  $>$  Hell  $\,$  $=$ Velikost: Auto Sířka  $: x 1$ |Styl : Norm. 01/14

Když je pro každý řádek nastavena jiná hodnota atributu, zobrazuje se  $f$ Font  $p$  xxxxx Velikost: 36 pt šířka  $\pm x 1$ Stvl : Norm.

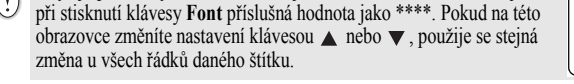

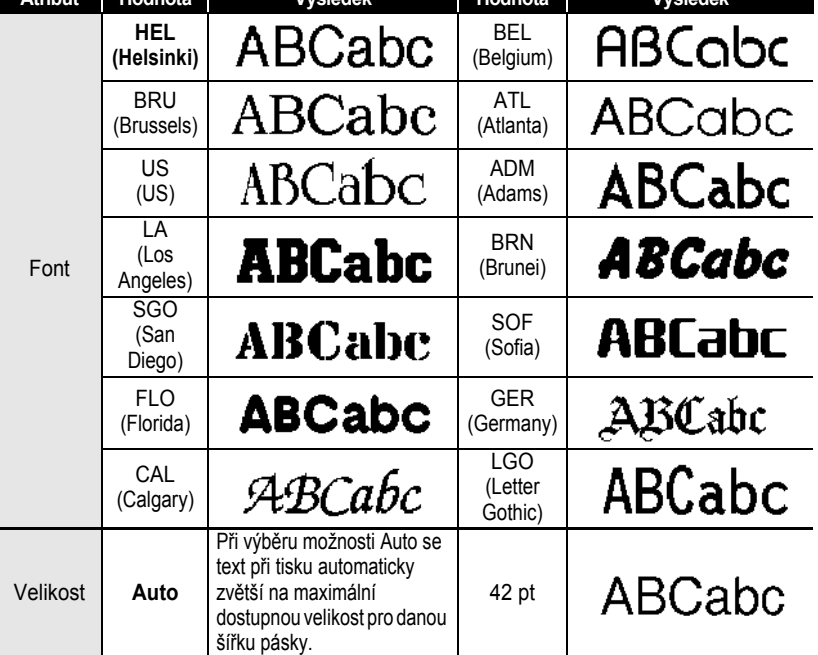

#### $\bullet$  **Možnosti nastavení**

**Atribut Hodnota Výsledek Hodnota Výsledek**

#### **32** Nastavení atributů znaků

 $\begin{array}{cccccccccccccc} \bullet & \bullet & \bullet & \bullet & \bullet \end{array}$ 

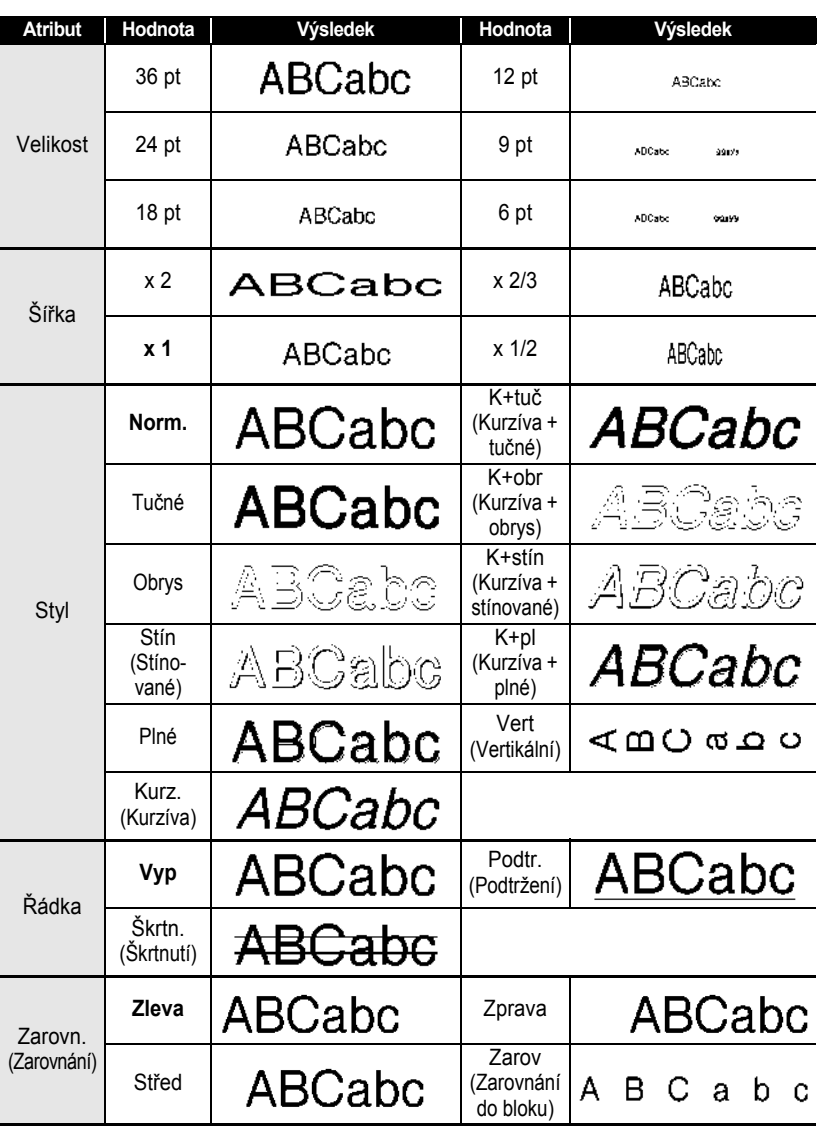

 $\cdots$  $\bullet$ 

#### **ÚPRAVA ŠTÍTKU**

- Skutečná vytištěná velikost fontu závisí na šířce pásky, počtu znaků a počtu zadaných řádek. Jakmile znaky dosáhnou minimální velikosti, zvolený font se přepne na font předpřizpůsobený, který vychází ze stylu Helsinki. Díky tomu se mohou štítky tisknout pomocí co nejmenšího textu na úzkých nebo víceřádkových štítcích.
	- Při použití fontu Helsinki je dostupná pouze šestibodová velikost textu.

#### <span id="page-35-0"></span>**Nastavení automatického přizpůsobení stylu**

Pokud je "Velikost" nastavena na možnost "Auto" a "Délka" na určitou hodnotu, můžete si zvolit způsob omezení velikosti textu, aby se vešel do dané délky štítku. Pokud zvolíte možnost "Velikost textu", pak se zmenší celková velikost textu, aby se přizpůsobila štítku.

Jestliže zvolíte možnost "Šíře textu", pak se šířka zúží na x 1/2 nastavení. (Pokud by se text ani po zúžení znaků na x 1/2 na štítek nevešel, dojde současně i ke zmenšení celkové velikosti textu.)

- Stisknutím klávesy **Nabídka** zobrazte nabídku Nastavení, poté klávesou ▲ nebo ▼ vyberte možnost "Auto-přizpůsob. styl" a stiskněte klávesu **OK** nebo **Zadat**. Zobrazí se obrazovka automatického přizpůsobení stylu. **1**
- Klávesou  $\triangle$  nebo  $\nabla$  vyberte příslušný styl. **2**
- Stisknutím kláves **OK** nebo **Zadat** potvrďte příslušná nastavení. **3**
- Stisknutím klávesy **Esc** se vrátíte k předešlému kroku.
	- Stisknutím **mezerníku** nastavíte styl na výchozí nastavení ("Velikost textu").

### **Nastavení atributů štítků**

<span id="page-35-1"></span>Pomocí klávesy **Štítek** můžete vytvořit štítek s rámečkem kolem textu a upřesnit délku štítku. (Viz ["Nastavení okraje" na stran](#page-51-1)ě 50.)

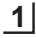

**2**

Stiskněte klávesu **Štítek**. Zobrazí se aktuální nastavení. Pomocí kláves < a > zvolte rámeček.

<span id="page-35-3"></span><span id="page-35-2"></span>∵Rám эM ■■■■■ 01/99

Klávesou ▲ nebo v vyberte některý atribut a poté pro něj Délka nastavte hodnotu klávesou < nebo ►. Okrai

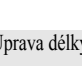

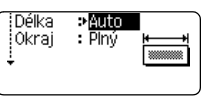

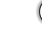

Při nastavování délky štítku se seznamte s částí "Úprava délky [štítku" na stran](#page-52-2)ě 51.

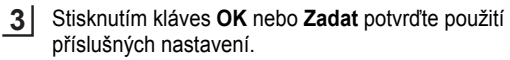

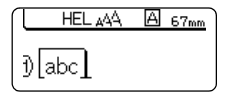

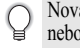

Nová nastavení se NEPOUŽIJÍ, pokud nestisknete klávesu **OK** nebo **Zadat**.

 $\mathbf Q$ 

- Stisknutím **mezerníku** nastavíte vybraný atribut na výchozí hodnotu.
- V tabulce Možnosti nastavení je uveden seznam všech dostupných nastavení.

#### <span id="page-36-0"></span>z**Rámečky**z

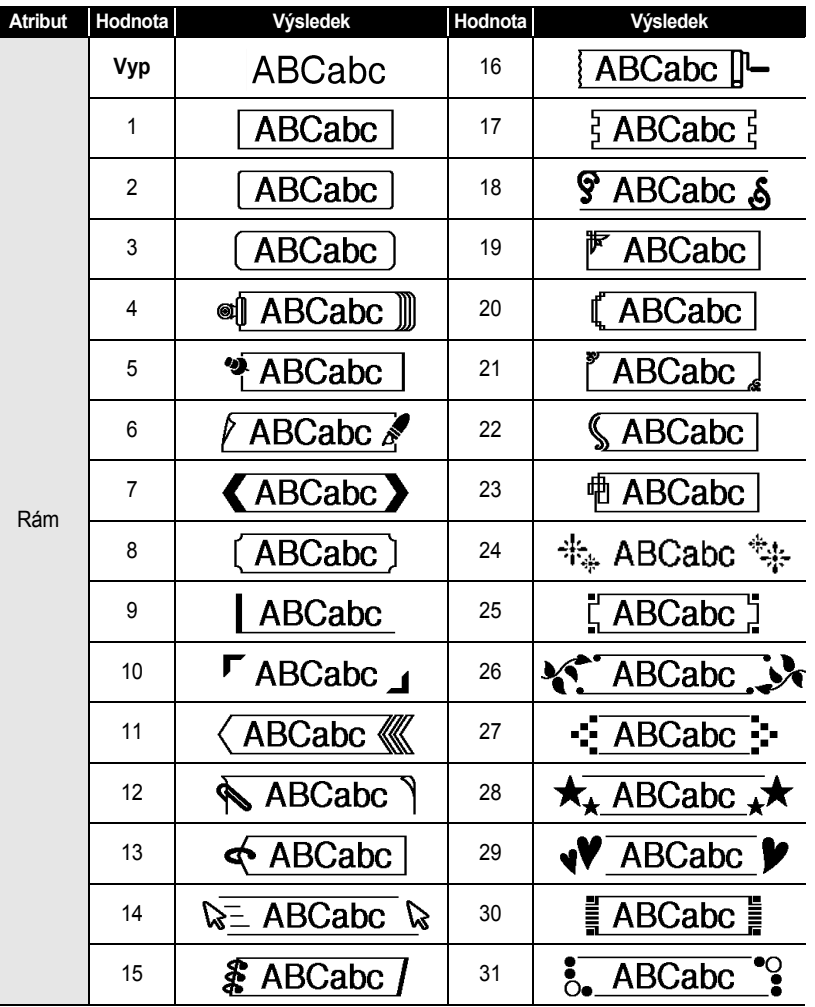

**35**

#### **ÚPRAVA ŠTÍTKU**  $\bullet$

I

 $\ddot{\phantom{a}}$ 

. . . . . . . . . .

 $\bullet$  $\bullet$  $\bullet$ 

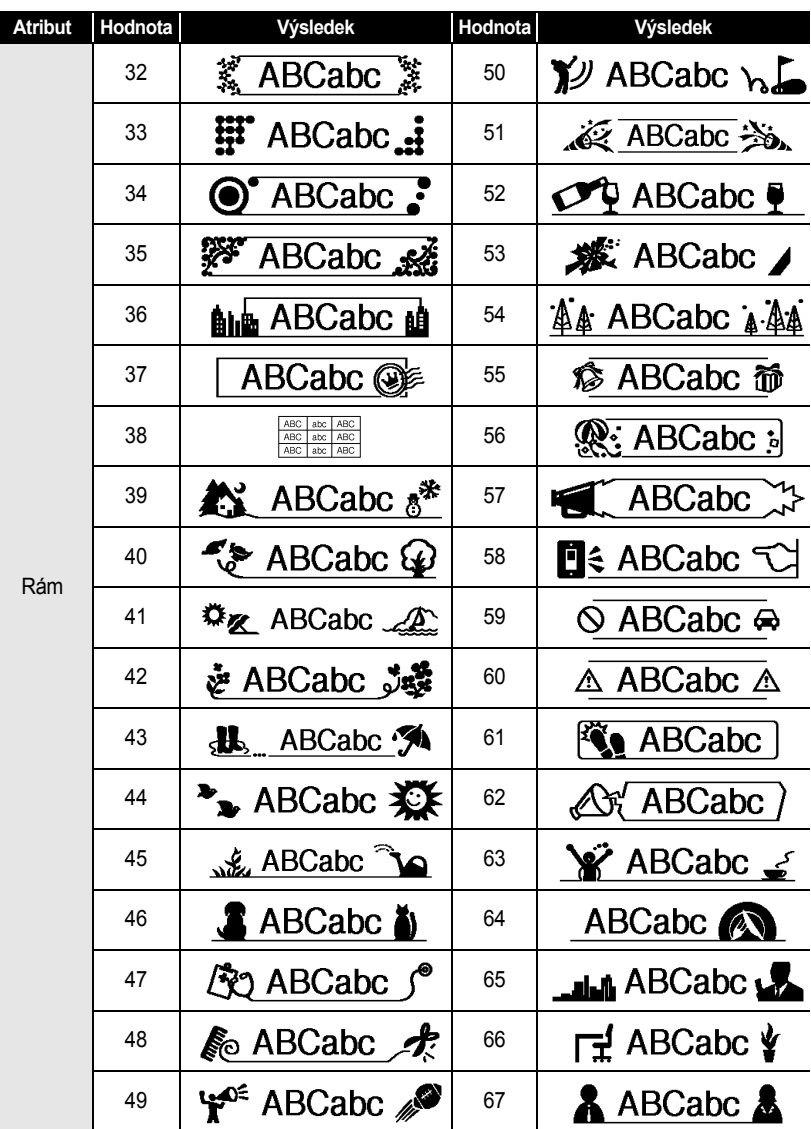

 $\begin{array}{cccccccccccccc} \bullet & \bullet & \bullet & \bullet & \bullet \end{array}$ 

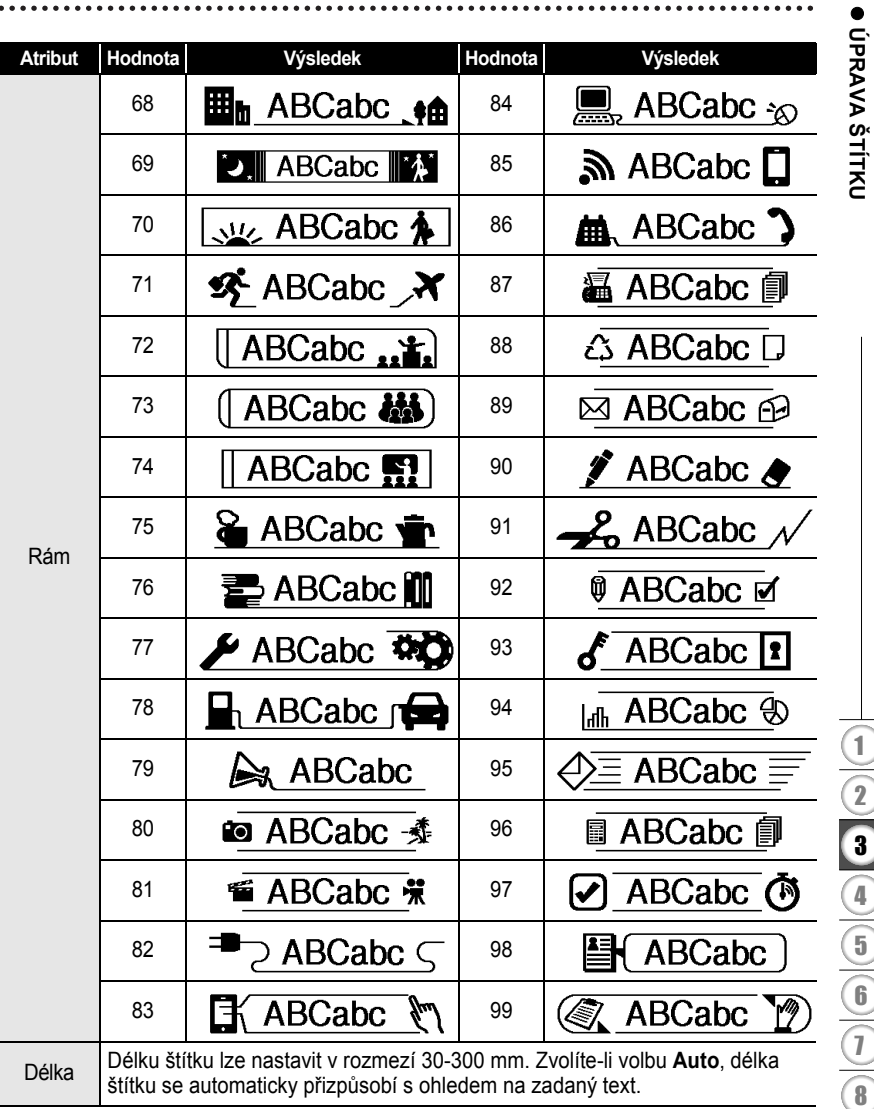

 **ÚPRAVA ŠTÍTKU**

 $\overline{1}$ 

## <span id="page-39-2"></span>**Použití rozvržení s automatickým formátem**

<span id="page-39-0"></span>Pomocí funkce Automatický formát můžete rychle a snadno vyvářet štítky pro různé účely, jako např. štítky k dokumentaci, popisky vybavení, jmenovky atd. Jednoduše vyberte návrh ze šablon nebo rozvržení bloku, zadejte text a použijte požadované formátování.

U rozvržení s automatickým formátem lze použít i symboly a znaky s diakritikou.

#### <span id="page-39-1"></span>**Použití šablon – příklad vytvoření asset tagu**

- Stisknutím klávesy **Automatický formát** zobrazte okno Automatický formát a poté klávesou ▲ nebo v vyberte položku "Šablony". **1**
- Stiskněte klávesu **OK** nebo **Zadat**. Zobrazí se naposledy použitá šablona. **2**

Klávesou ▲ nebo vyberte požadovanou šablonu. **3**

- **4** Stiskněte klávesu **OK** nebo **Zadat**. <styl Zobrazí se obrazovka Styl. Font<br>Istyl  $\cdot$ HI : Norm.  $01/14$ **5** Klávesou ▲ nebo v vyberte některý atribut a poté pro **(StvI) Font**  $: HEI$ něj nastavte hodnotu klávesou ◀ nebo ▶. ‡Styl ∌∏učné l  $2/5$ Stiskněte klávesu **OK** nebo **Zadat**. **6** (Nastav čár kód) Zobrazí se obrazovka Nastavení čárového kódu. \*Protokol ₽CODE39 šířka : Malé Pod# : Zapnuto Obrazovka Nastavení čárového kódu se zobrazí jen v případě,  $1/9$ že je vybráno rozvržení obsahující čárový kód. **7** Klávesou  $\triangle$  nebo  $\nabla$  vyberte některý atribut a poté pro (Nastav čár kód) iKontr.čís. →<mark>Wypnuto</mark> něj nastavte hodnotu klávesou ◀ nebo ▶. Atribut "Kontr.čís." (Kontrolní číslo) je k dispozici jen pro  $1/2$ protokoly CODE39, I-2/5 a CODABAR.
- Stiskněte klávesu **OK** nebo **Zadat**. **8**A ta Zobrazí se obrazovka pro zadání textu šablony. **InTitulek** Při zadávání textu můžete použít i režim velkých písmen.

ČEŠTINA

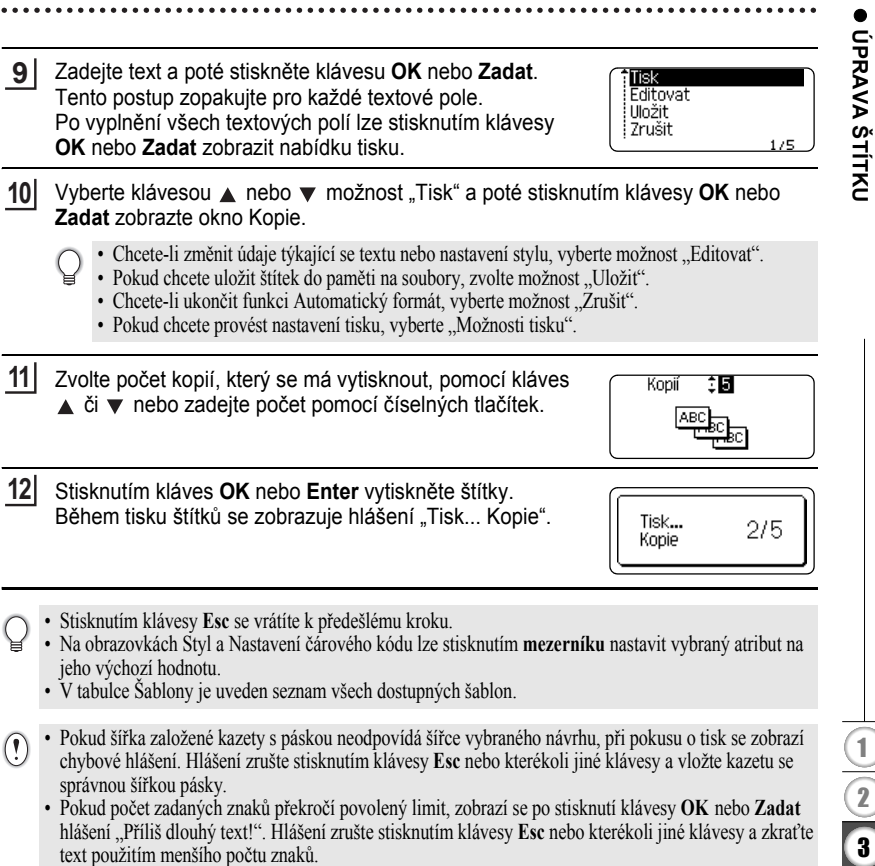

# **ÚPRAVA ŠTÍTKU**

## <span id="page-41-0"></span> $\bullet$ Šablony $\bullet$

 $\ddot{\phantom{0}}$ 

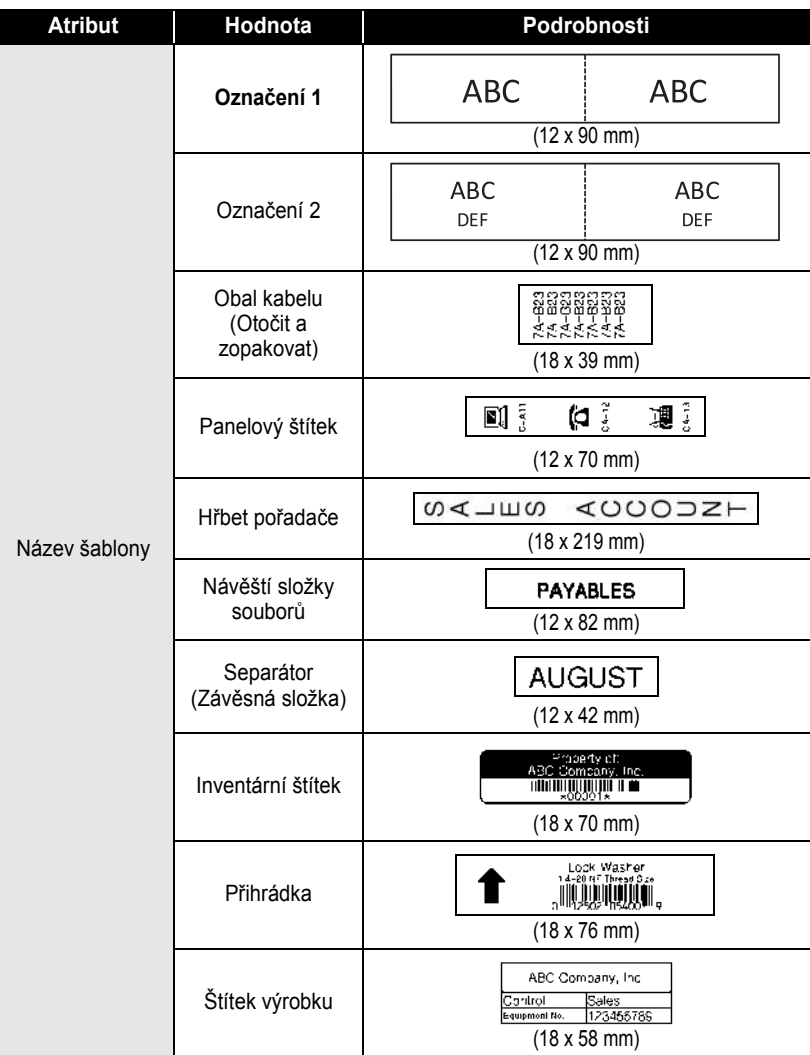

 $\bullet$ 

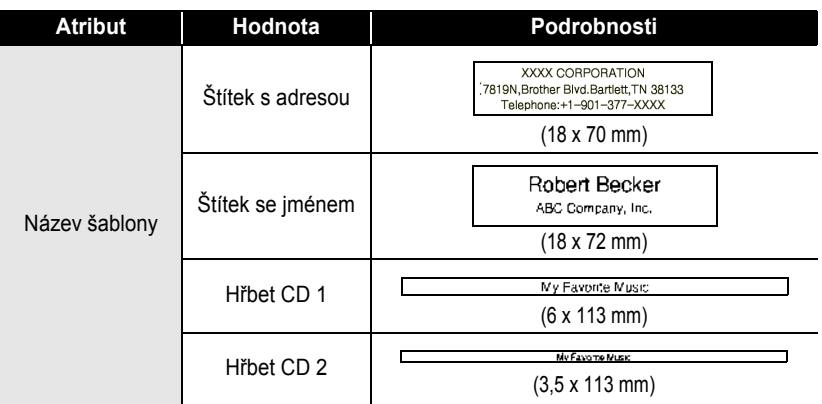

#### <span id="page-42-0"></span>**Použití rozvržení bloku**

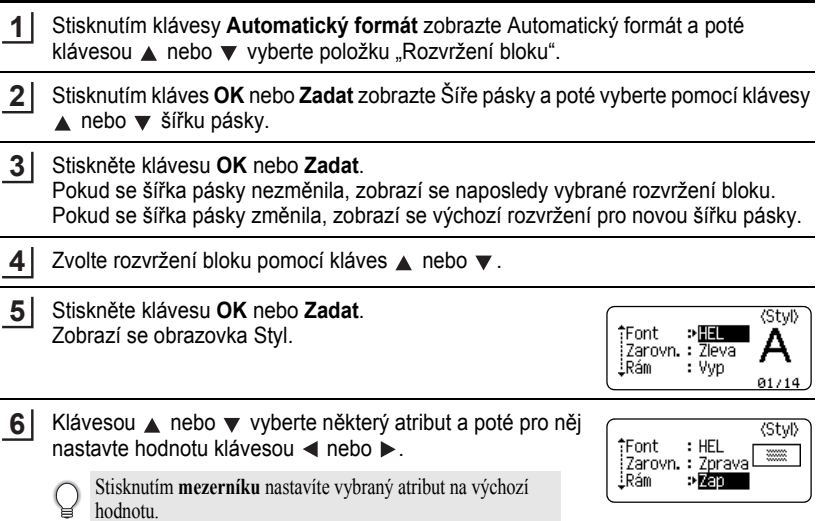

Použití rozvržení s automatickým formátem

1 2

3 4

5  $\overline{\mathbf{6}}$  $\widehat{\mathbf{I}}$ 8 9

# **ÚPRAVA ŠTÍTKU**

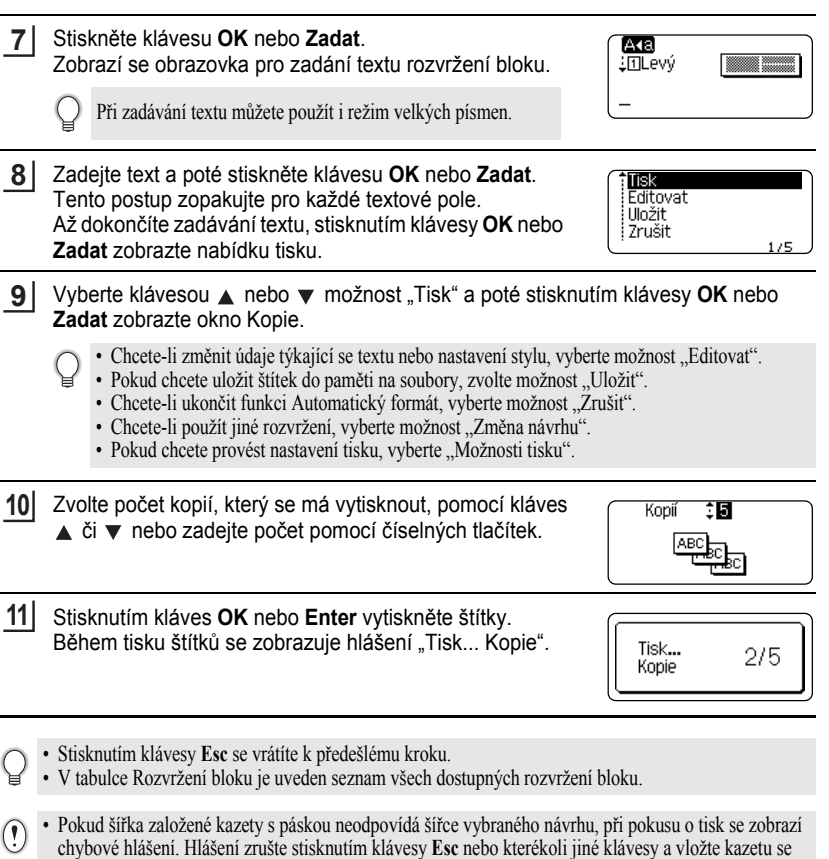

. . . . . . . . .

..... ٠

správnou šířkou pásky.

 $\bullet\bullet\bullet$ 

#### <span id="page-44-0"></span>**Rozvržení bloku**

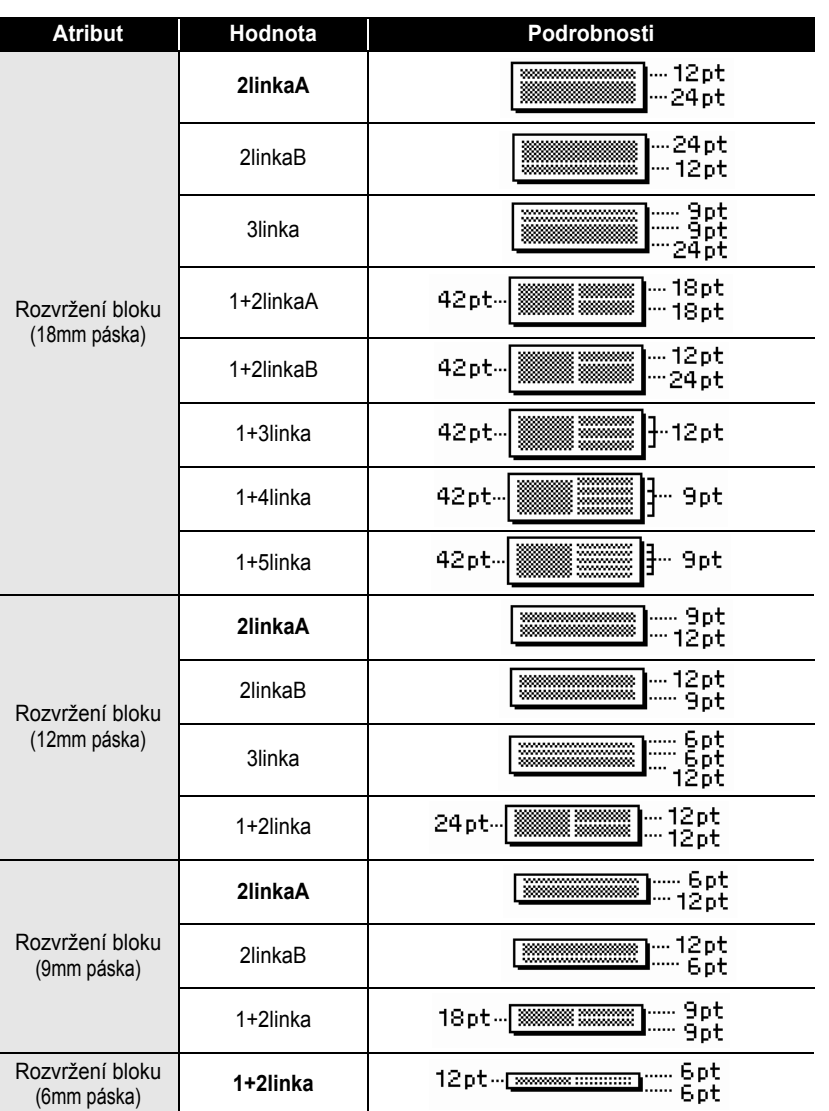

Použití rozvržení s automatickým formátem

9

#### **ÚPRAVA ŠTÍTKU**

# **Vytvoření štítku s čárovým kódem**

<span id="page-45-0"></span>Pomocí funkce Čárový kód můžete vytvářet štítky obsahující jednorozměrné čárové kódy pro použití na registračních pokladnách, skladových systémech a v dalších systémech využívajících čtečky čárových kódů nebo i asset tagy používané v systémech správy aktiv.

- Přístroj P-touch není primárně určen k vytváření štítků s čárovými kódy. Vždy proto zkontrolujte, zda je možné čárový kód přečíst čtečkou.
- Nejlepších výsledků dosáhnete, pokud čárový kód vytisknete černou barvou na bílou pásku. Některé čtečky čárových kódů nedokážou číst čárové kódy z barevných pásek nebo vytvořené barevným tiskem.
- Kdykoli je to možné, používejte u položky "Šířka" čárových kódů nastavení "Velké". Některé čtečky čárových kódů nedokážou přečíst štítky s čárovými kódy vytvořenými s nastavením "Malé".
- Při kontinuálním tisku velkého množství štítků může dojít k přehřátí tiskové hlavy, což může mít negativní vliv na kvalitu tisku.

#### <span id="page-45-1"></span>**Nastavení parametrů a zadání dat čárových kódů**

- Stiskněte klávesu **Čárový kód**. Zobrazí se obrazovka Nastavení čárového kódu. **1**
	- Na štítek lze umístit až pět čárových kódů.
- Klávesou ▲ nebo ▼ vyberte některý atribut a poté pro něj nastavte hodnotu klávesou  $\blacktriangleleft$  nebo  $\blacktriangleright$ . **2**

Znaky se nemusí pod čárovým kódem objevit, i když je u položky "Pod#" zvolena možnost "Zapnuto". Závisí to na použité šířce pásky, počtu zadaných řádků nebo aktuálním nastavení stylu znaků.

- Stisknutím kláves **OK** nebo **Zadat** potvrďte použití příslušných nastavení. **3**
	- Nová nastavení se NEPOUŽIJÍ, pokud nestisknete klávesu **OK** nebo **Zadat**.
- Zadejte data čárového kódu. Zvláštní znaky lze do čárového kódu zadávat při použití protokolů CODE39, CODABAR, CODE128 nebo GS1-128. Pokud nechcete použít zvláštní znaky, přejděte ke kroku 7. **4**

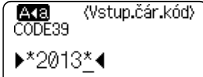

#### Stiskněte klávesu **Symbol**. Zobrazí se seznam znaků, které jsou dostupné v aktuálním protokolu. **5**

e

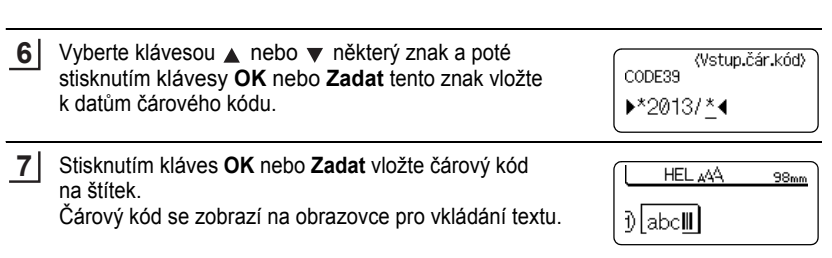

- Atribut "Kontr.čís." (Kontrolní číslo) je k dispozici jen pro protokoly CODE39, I-2/5 a CODABAR.
- Stisknutím klávesy **Esc** se vrátíte k předešlému kroku.

C

- Stisknutím **mezerníku** nastavíte vybraný atribut na výchozí hodnotu.
- V tabulce Nastavení čárových kódů je uveden seznam všech dostupných nastavení.

### z**Nastavení čárových kódů**z

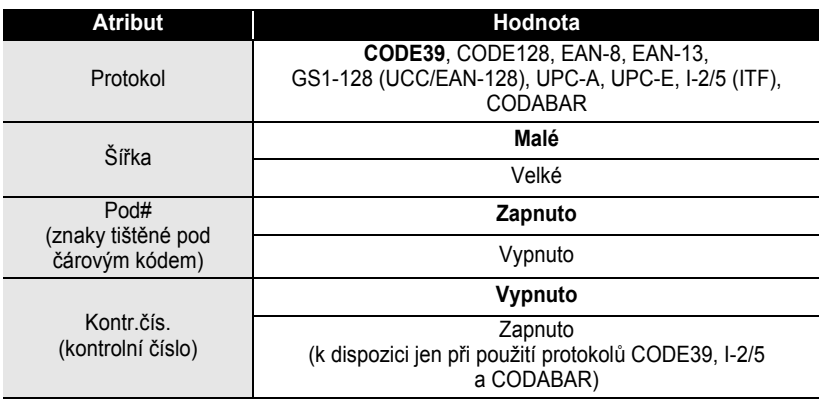

# <span id="page-46-0"></span>**■ Seznam zvláštních znaků**

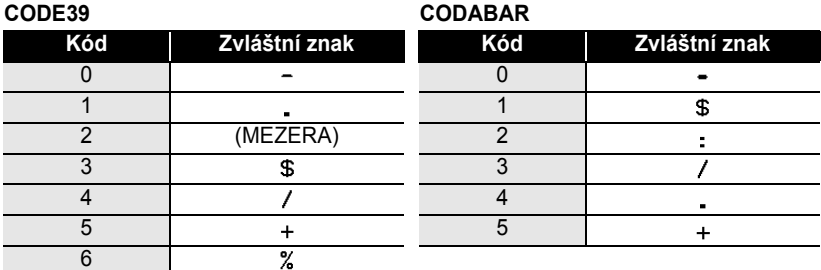

#### **ÚPRAVA ŠTÍTKU**

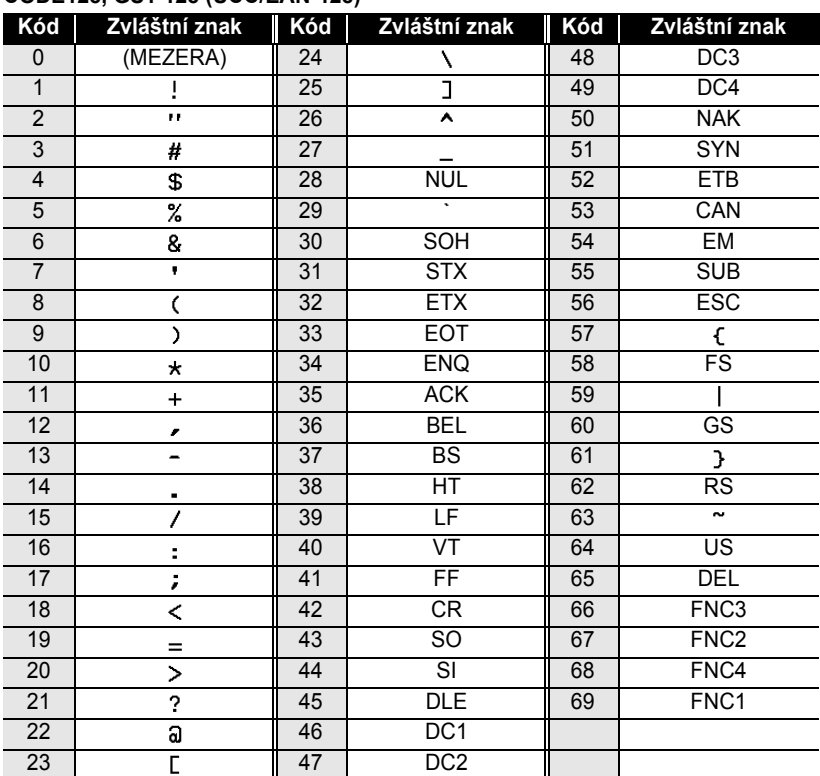

#### **CODE128, GS1-128 (UCC/EAN-128)**

#### <span id="page-47-0"></span>**Editace a smazání čárového kódu**

- Chcete-li upravit parametry a data čárového kódu, umístěte kurzor pod značku čárového kódu na obrazovce pro zadávání dat a poté otevřete obrazovku Nastavení čárového kódu. Viz ["Nastavení parametr](#page-45-1)ů a zadání dat čárových kódů" na straně 44.
- Chcete-li čárový kód odstranit ze štítku, umístěte kurzor vpravo od značky čárového kódu na obrazovce pro zadávání dat a poté stiskněte klávesu **Zpět**.

e

 **TISK ŠTÍTK TISK STITKÜ** 

# <span id="page-48-0"></span>**TISK ŠTÍTKŮ**

# **Náhled štítku**

<span id="page-48-1"></span>Funkce Náhled umožňuje před tiskem zkontrolovat návrh štítku.

Stiskněte klávesu **Náhled**. Na displeji se zobrazí obrázek štítku. V pravém spodním rohu displeje se zobrazí délka štítku. Klávesou ◀ nebo ▶ lze náhled posouvat doleva či doprava. Klávesou ▲ nebo ▼ lze změnit míru zvětšení náhledu.

- Stisknutím klávesy **Esc**, **OK** nebo **Zadat** se vrátíte na obrazovku pro zadávání textu.
- Pro posun náhledu doleva či doprava přidržte stisknutou klávesu **Shift** a stiskněte klávesu < nebo  $\blacktriangleright$ . • Chcete-li štítek vytisknout přímo z režimu prohlížení, stiskněte klávesu **Tisk** nebo otevřete obrazovku s možnostmi tisku a proveďte výběr tisku. Podrobnosti jsou uvedeny níže v části "Tisk štítku".
- Tiskový náhled je vygenerovaný obrázek štítku a může se lišit od skutečně vytištěného štítku.

# <span id="page-48-4"></span>**Tisk štítku**

<span id="page-48-2"></span>Štítky můžete vytisknout po zadání textu a jeho zformátování. Možnosti tisku zahrnují tisk samostatného štítku, tisk více kopií, tisk očíslovaných štítku nebo zrcadlový tisk.

- **Nevytahujte štítek z výstupu pásky. Mohlo by přitom dojít k vytažení barvonosné pásky, čímž se**   $\left( \bf{?} \right)$ **páska stane nepoužitelná.**
	- Během tisku ani při posuvu pásky neblokujte výstup pásky. To by mohlo způsobit zaseknutí pásky.
	- Pokud tisknete najednou větší množství štítků, zkontrolujte, zda je v kazetě dostatek pásky. Jestliže páska dochází, nastavte menší počet kopií, tiskněte štítky po jednom nebo vyměňte kazetu s páskou.
	- Pruhy na pásce označují konec kazety s páskou. Pokud se pruhy objeví během tisku, vypněte přístroj P-touch stisknutím klávesy **Napájení**. Pokračováním v tisku s prázdnou kazetou můžete zařízení poškodit.

#### <span id="page-48-3"></span>**Tisk více kopií**

Pomocí této funkce můžete vytisknout až 9 kopií téhož štítku.

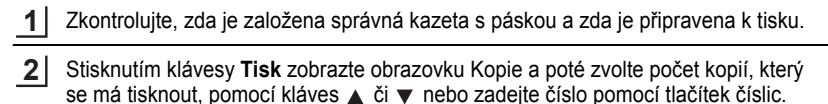

Pro rychlejší změnu počtu kopií podržte stisknutou klávesu  $\triangle$  nebo  $\nabla$ .

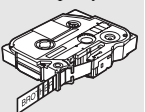

# **TISK ŠTÍTKŮ**

<span id="page-49-0"></span>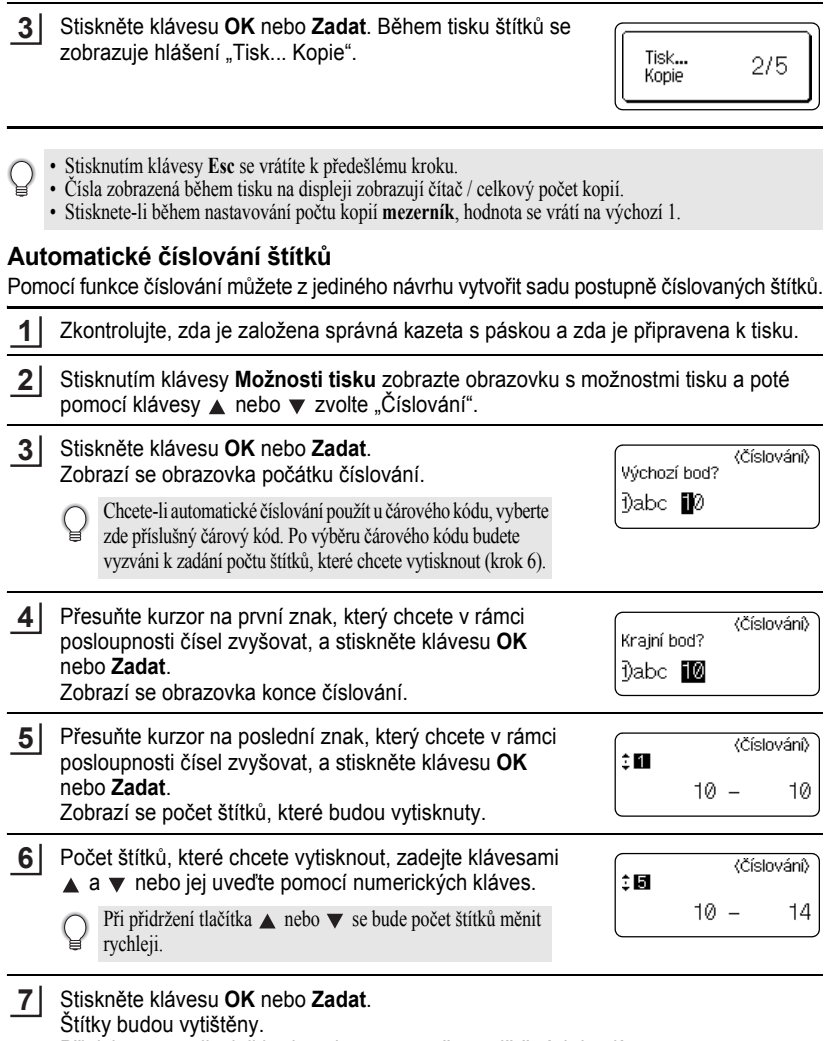

 $\bullet$ 

. . . . . . . . . . . .

 $\ddot{\bullet}$  $\bullet$  $\bullet$ 

Při tisku se na displeji bude zobrazovat počet vytištěných kopií.

- Stisknutím klávesy **Esc** se vrátíte k předešlému kroku.
- Čísla zobrazená během tisku na displeji zobrazují "čítač / celkový počet kopií".
- Když při volbě počtu kopií stisknete **mezerník**, vrátíte počet kopií na 1 (výchozí hodnotu).
- Automatické číslování lze použít i u čárových kódů. Pokud nastavíte automatickou posloupnost čísel u čárového kódu, nelze již sekvenci automatické posloupnosti čísel použít u jiných polí štítku.
- Nastavené číslo se automaticky zvýší po každém vytištěném štítku.
- U štítku lze použít pouze jednu automatickou posloupnost čísel.
- Jakékoli symboly a jiné než alfanumerické znaky funkce automatické posloupnosti čísel ignoruje.
- Sekvence, u níž je použita funkce automatické posloupnosti čísel, může mít maximálně 5 znaků.
- Znaky a čísla jsou zvyšována následujícím způsobem:
	- $0 \rightarrow 1 \quad .9 \rightarrow 0 \rightarrow$  $A \rightarrow B$  ...Z  $\rightarrow A \rightarrow$ a  $\rightarrow$   $h$   $\rightarrow$   $a$   $\rightarrow$
	- A0  $\rightarrow$  A1  $A9 \rightarrow B0 \rightarrow$
	-

Mezery (v následujícím příkladu zobrazeny jako podtržítka "") mohou být použity k úpravě mezer mezi znaky nebo k ovládání počtu vytištěných znaků.

- $9 \rightarrow 10 \quad .99 \rightarrow 00 \rightarrow$  $Z \rightarrow AA$  ... $ZZ \rightarrow AA \rightarrow$
- $19 \rightarrow 20$  ...99  $\rightarrow 00 \rightarrow$

### <span id="page-50-0"></span>**Zrcadlový tisk**

Pomocí funkce zrcadlového tisku můžete vytvářet štítky s obráceně vytištěným textem, který je pak čitelný z druhé strany, než ze které je štítek nalepený na sklo nebo jiné průhledné materiály.

- Zkontrolujte, zda je založena správná kazeta s páskou a zda je připravena k tisku. Stisknutím klávesy **Možnosti tisku** zobrazte obrazovku s možnostmi tisku a poté pomocí klávesy ▲ nebo ▼ zvolte "Zrcadlový". **1 2**
- Stiskněte klávesu **OK** nebo **Zadat**. Zobrazí se dotaz "Tisknout OK?". **3**
- Stiskněte klávesu **OK** nebo **Zadat**. Během tisku štítků se zobrazuje hlášení "Tisk... Kopie". **4**

Tisk... Kopie

 $1/1$ 

- Stisknutím klávesy **Esc** se vrátíte k předešlému kroku.
- Při použití funkce zrcadlového tisku by se měl text tisknout na průhlednou pásku.
- S funkcí zrcadlového tisku nelze používat funkce kopírování ani automatického číslování.

# <span id="page-51-1"></span>**Nastavení okraje**

<span id="page-51-0"></span>Volby ořezu pásky určují způsob podávání a ořezávání pásky při tisku štítků. Především při výběru možnosti "Spojit" se významně snižuje množství nevyužité pásky, protože se používají užší okraje a eliminují se prázdné kusy pásky mezi štítky.

Stisknutím klávesy **Štítek** zobrazte nabídku Štítek.

Klávesami ▲ a vyberte "Okraj" a poté nastavte požadovanou hodnotu klávesami  $4a$ . **2**

**3**

**1**

Stisknutím kláves **OK** nebo **Zadat** potvrďte použití příslušných nastavení.

Nová nastavení se NEPOUŽIJÍ, pokud nestisknete klávesu **OK** nebo **Zadat**.

- Stisknutím klávesy **Esc** se vrátíte k předešlému kroku.
	- Seznam všech dostupných nastavení je uveden v tabulce Volby ořezu pásky.

#### z**Volby ořezu pásky**z

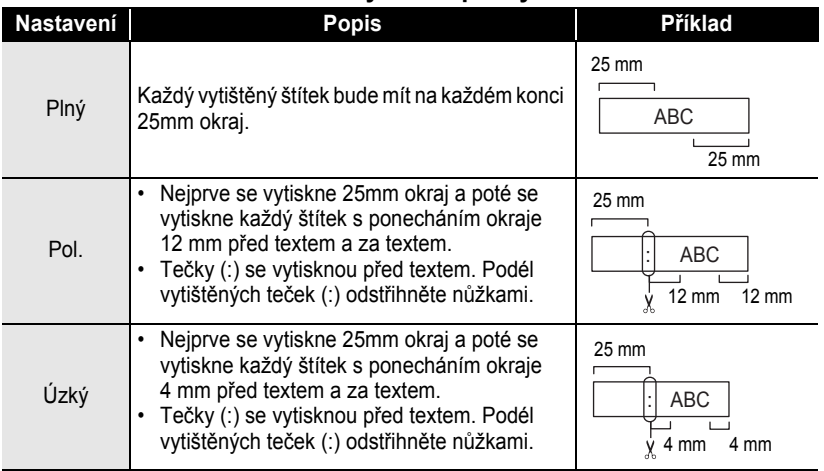

e

 **TISK ŠTÍTK**

**Ů**

<span id="page-52-2"></span><span id="page-52-0"></span>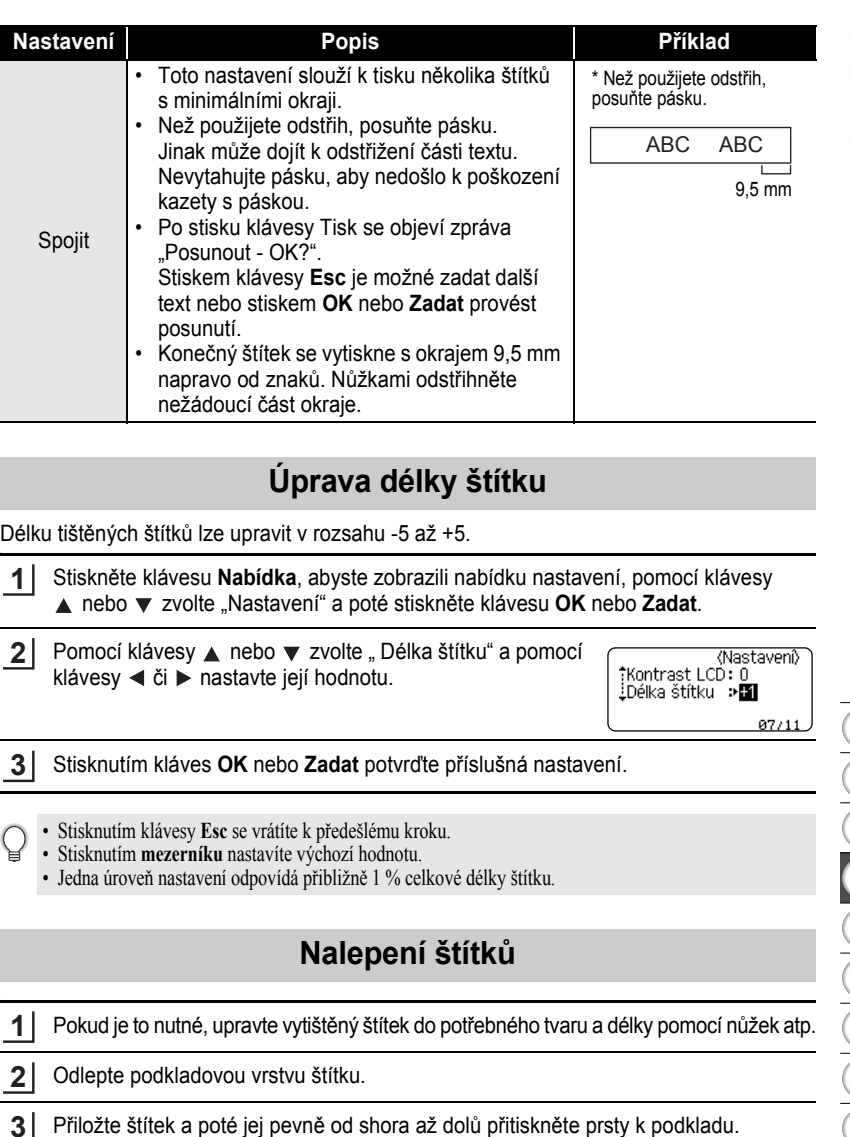

<span id="page-52-1"></span>**3**

Úprava délky štítku

**51**

#### **TISK ŠTÍTKŮ**

- Zadní část některých typů pásek může být naříznutá, aby bylo možné ji snadněji odstranit. Chcete-li odstranit zadní část, stačí podélně přehnout štítek tak, aby text směřoval dovnitř, a objeví se vnitřní okraje zadní části. Poté postupně odlepte kusy podkladu.
	- Štítky nemusí dobře držet na podkladech, které jsou vlhké, znečištěné nebo nerovné. Od takových povrchů se štítky mohou snadno odlepovat.
	- Před použitím si přečtěte instrukce přiložené k páskám typu "zažehlovací", "silně adhezivní" nebo jiným speciálních páskám a řiďte se veškerými uvedenými pokyny.
	- K odstřižení teplotně smršt'ovací trubičky prosíme používejte nůžky.

# <span id="page-53-2"></span>**Tisk z kolekce štítků**

#### <span id="page-53-1"></span><span id="page-53-0"></span>**Tisk z kolekce štítků uložené v přístroji**

Na stránce [53](#page-54-0) je zobrazena řada štítků, které jsou uloženy v kolekci štítků. Tiskem těchto předem připravených štítků šetříte čas.

- Stiskněte klávesu **Kolekce štítků**. **1**
- Klávesami a vyberte jazyk tištěného štítku a poté stiskněte klávesu **OK** nebo **Zadat**. Jazyky na výběr jsou "Chorvatština", "Čeština", "Dánština", "Holandština", "Angličtina (Vel. Brit.)", "Angličtina (USA)", "Finština", "Francouzština", "Francouzština (Kanada)", "Němčina", "Maďarština", "Italština", "Norština", "Polština", "Portugalština", "Portugal.(Brazil)", "Rumunština", "Slovenština", "Slovinština", "Španělština (Španělsko)", "Španělsko (USA)", "Švédština" nebo "Turečtina. **2**
- Klávesou ▲ nebo vyberte požadovanou kategorii a poté stiskněte klávesu OK nebo **Zadat**. **3**

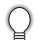

Všechny dostupné štítky jsou zobrazeny v seznamu kolekcí štítků.

- Zobrazí se obrázek prvního štítku. Klávesou nebo vyberte některý štítek a poté stiskněte klávesu **OK** nebo **Zadat**. **4**
	- Chcete-li štítek přidat mezi své "Oblíbené", vyberte klávesami  $\blacktriangle$  a  $\nabla$  možnost "Přidat k oblíbeným" a poté stisknutím klávesy **OK** nebo **Zadat** zaregistrujte obrázek vybraného štítku do kategorie Oblíbené. Registrace nejčastěji používaných štítků vám umožní jejich snadné a rychlé zobrazení, až je budete zase potřebovat.
- Klávesami ▲ nebo v vyberte možnost "Tisknout" a poté stiskněte klávesu OK nebo **Zadat**. **5**

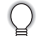

Pro štítky z kolekce štítků můžete používat pouze 12mm a 18mm pásku.

Zvolte počet kopií, který se má vytisknout, pomocí kláves  $\triangle$  či  $\blacktriangledown$  nebo zadejte počet pomocí číselných kláves. **6**

# e  **TISK ŠTÍTK TISK ŠTÍTKŮ**

Stisknutím kláves **OK** nebo **Enter** vytiskněte štítky. Během tisku štítků se zobrazuje hlášení "Tisk... Kopie".

<span id="page-54-0"></span>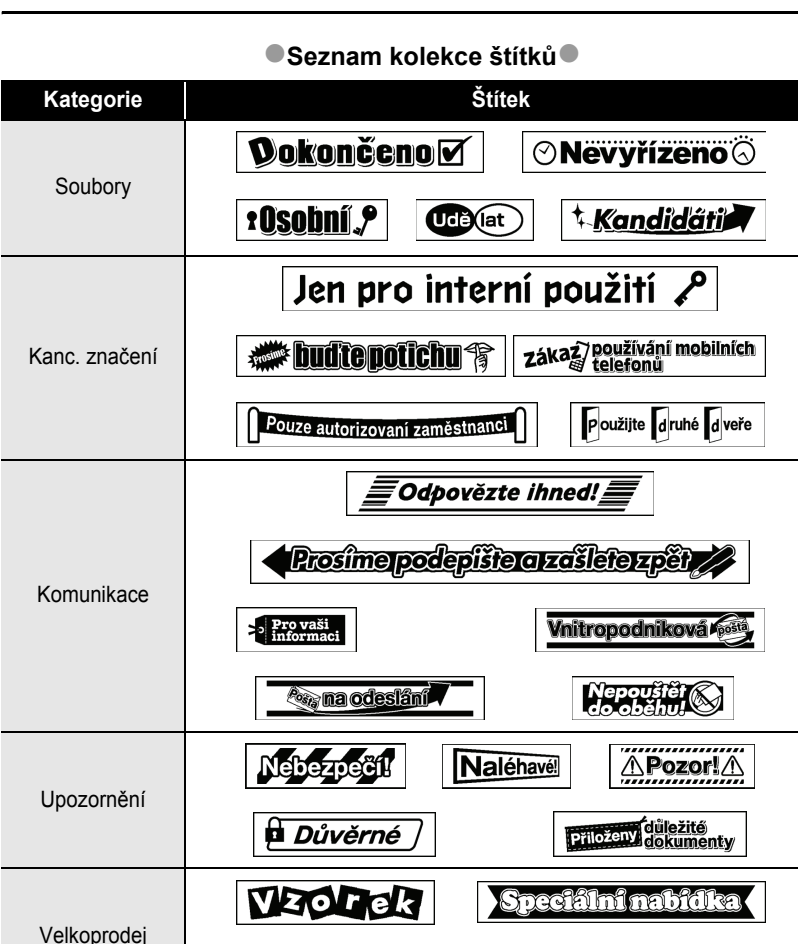

Otevřeno Zavřeno

\* Štítky slouží jen k ilustračním účelům.

**7**

<sup>໌</sup>໑ Prodej

# <span id="page-55-0"></span>**POUŽÍVÁNÍ PAMĚTI NA SOUBORY SE ŠTÍTKY**

Do paměti zařízení můžete uložit až 50 nejpoužívanějších štítků. Každý štítek se uloží jako soubor, takže jej lze kdykoli snadno a rychle znovu použít.

<span id="page-55-1"></span>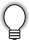

Pokud je pamět' pro ukládání štítků plná, při každém dalším uložení souboru dojde k přepsání jednoho z uložených souborů.

# **Uložení štítku do paměti**

- Po zadání textu a zformátování štítku zobrazte stisknutím klávesy **Soubor** obrazovku Soubor. **1**
- Klávesou ▲ nebo v vyberte možnost "Uložit". **2**
- Stiskněte klávesu **OK** nebo **Zadat**. Zobrazí se číslo souboru. Pokud je již pod tímto číslem souboru nějaký štítek uložen, zobrazí se jeho text. **3**
- Klávesami a vyberte číslo souboru a poté stisknutím klávesy **OK** nebo **Zadat** uložte štítek pod zvoleným číslem souboru. Soubor se uloží a obrazovka se vrátí do režimu zadávání textu. **4**

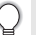

Pokud je již pod zvoleným číslem nějaký soubor uložen, přepíšou se příslušná data nově ukládaným souborem.

- Stisknutím klávesy **Esc** se vrátíte k předešlému kroku.
	- Do jednoho souboru je možné uložit až 200 znaků. Počet znaků, které lze uložit, se však může lišit, například při zadávání symbolů.
	- Informace o uložení štítku vytvořeného pomocí funkce rozvržení automatického formátování viz ["Použití](#page-39-2)  [rozvržení s automatickým formátem" na stran](#page-39-2)ě 38.

# **Otevření uloženého štítku**

- <span id="page-55-2"></span>Stisknutím klávesy **Soubor** zobrazte Soubor. **1**
- Pomocí klávesy ▲ nebo ▼ zvolte "Otevřít". **2**
- Stiskněte klávesu **OK** nebo **Zadat**. Zobrazí se číslo souboru uloženého štítku. Dále se zobrazí i text štítku, aby bylo možné štítek identifikovat. **3**
- Klávesami a vyberte číslo souboru a poté stisknutím klávesy **OK** nebo **Zadat** otevřete zvolený soubor. Soubor se otevře a zobrazí se na obrazovce pro zadávání textu. **4**

Stisknutím klávesy **Esc** se vrátíte k předešlému kroku.

# **Tisk uloženého štítku**

- <span id="page-56-0"></span>Stisknutím klávesy **Soubor** zobrazte Soubor. **1**
- Klávesou ▲ nebo v vyberte možnost "Tisk". **2**
- Stiskněte klávesu **OK** nebo **Zadat**. Zobrazí se číslo souboru uloženého štítku. Dále se zobrazí i text štítku, aby bylo možné štítek identifikovat. **3**
- Klávesou nebo vyberte číslo souboru a poté stisknutím klávesy **Tisk**, **OK** nebo **Zadat** zobrazte obrazovku Kopie. **4**
- Zvolte počet kopií, který se má vytisknout, pomocí kláves ▲ či ▼ nebo zadejte počet pomocí číselných kláves. **5**
- Stisknutím kláves **OK** nebo **Enter** vytiskněte štítky. Během tisku štítků se zobrazuje hlášení "Tisk... Kopie". **6**
	- Stisknutím klávesy **Esc** se vrátíte k předešlému kroku.
		- Při pokusu o vytisknutí souboru bez textu se zobrazí zpráva "Není text!".

### **Odstranění uloženého štítku**

- <span id="page-56-1"></span>Stisknutím klávesy **Soubor** zobrazte Soubor. **1**
- Klávesou ▲ nebo v vyberte možnost "Smazat". **2**
- Stiskněte klávesu **OK** nebo **Zadat**. Zobrazí se číslo souboru uloženého štítku. Dále se zobrazí i text štítku, aby bylo možné štítek identifikovat. **3**
- Klávesami a vyberte číslo souboru a poté stiskněte klávesu **OK** nebo **Zadat**. Zobrazí se dotaz "Vymazat?". **4**
- Stisknutím kláves **OK** nebo **Zadat** potvrďte smazání souboru. Soubor se vymaže a obrazovka se vrátí do režimu zadávání textu. **5**

Stisknutím klávesy **Esc** zrušíte smazání souboru a vrátíte se na předchozí obrazovku.

# <span id="page-57-0"></span>**RESETOVÁNÍ A ÚDRŽBA VAŠEHO PŘÍSTROJE P-TOUCH**

### <span id="page-57-3"></span>**Resetování přístroje P-touch**

<span id="page-57-1"></span>Pokud chcete odstranit všechny uložené soubory se štítky nebo pokud zařízení P-touch nepracuje správně, můžete resetovat interní pamět' přístroje P-touch.

#### <span id="page-57-2"></span>**Resetování údajů na tovární nastavení**

**(Kolekce štítků uložené v Oblíbených resetovány nebudou.)**

Vypněte zařízení. Přidržte stisknuté klávesy **Shift** a **R**. Zatímco držíte stlačené klávesy **Shift** a **R**, stiskněte jednou klávesu **Napájení** a poté klávesy **Shift** a **R** uvolněte.

- Před uvolněním ostatních tlačítek nejprve uvolněte klávesu **Napájení**.
- Při resetování přístroje P-touch se vymaže všechen text, nastavení formátů, nastavení možností a uložené soubory se štítky. Rovněž se vymažou nastavení jazyka a jednotek.

# **Údržba**

<span id="page-58-0"></span>Zařízení P-touch byste měli pravidelně čistit, abyste zajistili jeho funkčnost a dlouhou životnost.

Před čištěním ze zařízení vyjměte baterie a odpojte ho od napájecího adaptéru.

#### <span id="page-58-4"></span><span id="page-58-1"></span>**Čištění přístroje**

Otřete veškerý prach a nečistoty z povrchu hlavní jednotky pomocí měkké a suché látky. Pro odstranění usazených nečistot použijte mírně zvlhčenou látku.

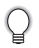

Nepoužívejte ředidla na barvy, benzen, alkohol ani jiná organická rozpouštědla. To by mohlo deformovat kryt nebo poškodit vzhled vašeho přístroje.

#### <span id="page-58-2"></span>**Čištění tiskové hlavy**

Šmouhy nebo znaky špatné kvality na vytištěných štítcích obvykle znamenají, že je znečištěna tisková hlava. Vyčistěte tiskovou hlavu pomocí bavlněné tyčinky, samočisticí funkce nebo doplňkové čisticí kazety na tiskovou hlavu (TZe-CL4).

- Nedotýkejte se tiskové hlavy přímo holýma rukama.
- Způsob použití čisticí kazety je popsán v pokynech dodaných s čisticí kazetou na tiskovou hlavu.

### <span id="page-58-3"></span>**Čištění odstřihu pásky**

Po opakovaném používání se může na čepeli odstřihu nahromadit lepidlo z pásky, což čepel otupí a páska se může v odstřihu zasekávat.

• Přibližně jednou za rok otřete čepel odstřihu bavlněnou tyčinkou namočenou v isopropylalkoholu (čistém lihu).

• Nedotýkejte se čepele odstřihu přímo holýma rukama.

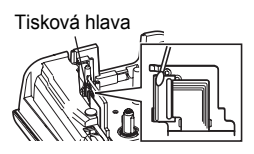

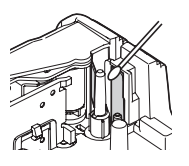

# <span id="page-59-0"></span>**ODSTRAŇOVÁNÍ PROBLÉMŮ**

# **Problémy a jejich řešení**

<span id="page-59-1"></span>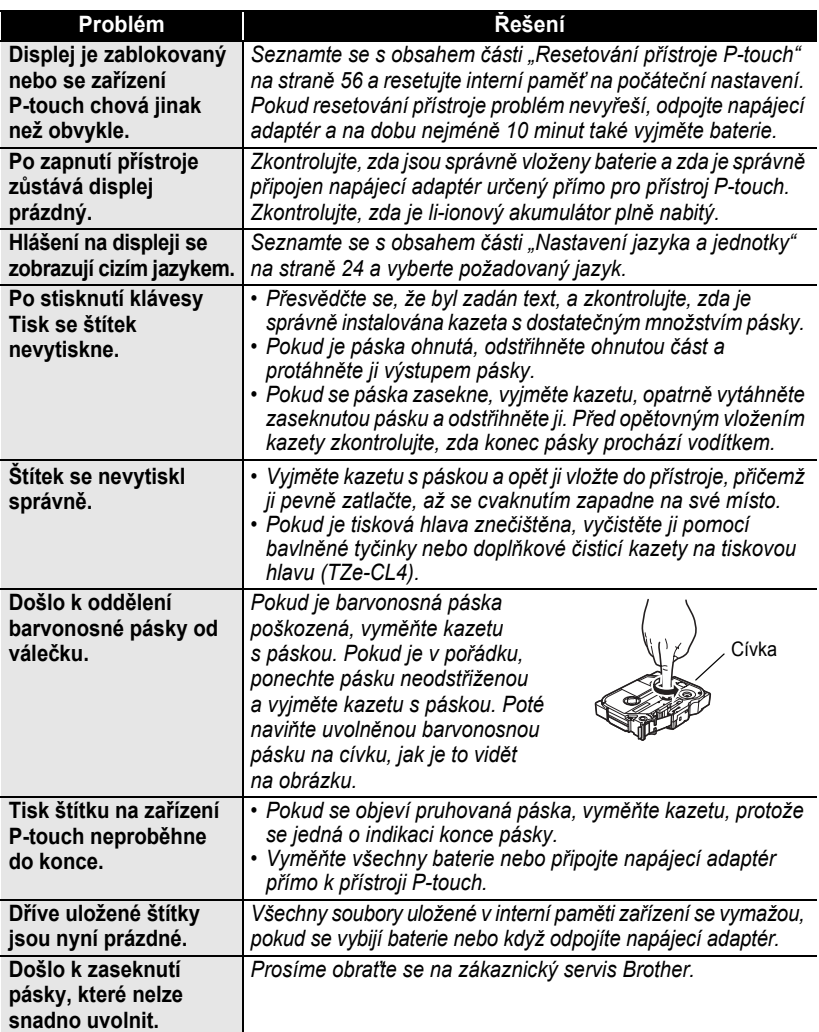

# **Chybová hlášení**

<span id="page-60-0"></span>Pokud se na displeji zobrazí chybové hlášení, postupujte podle následujících pokynů.

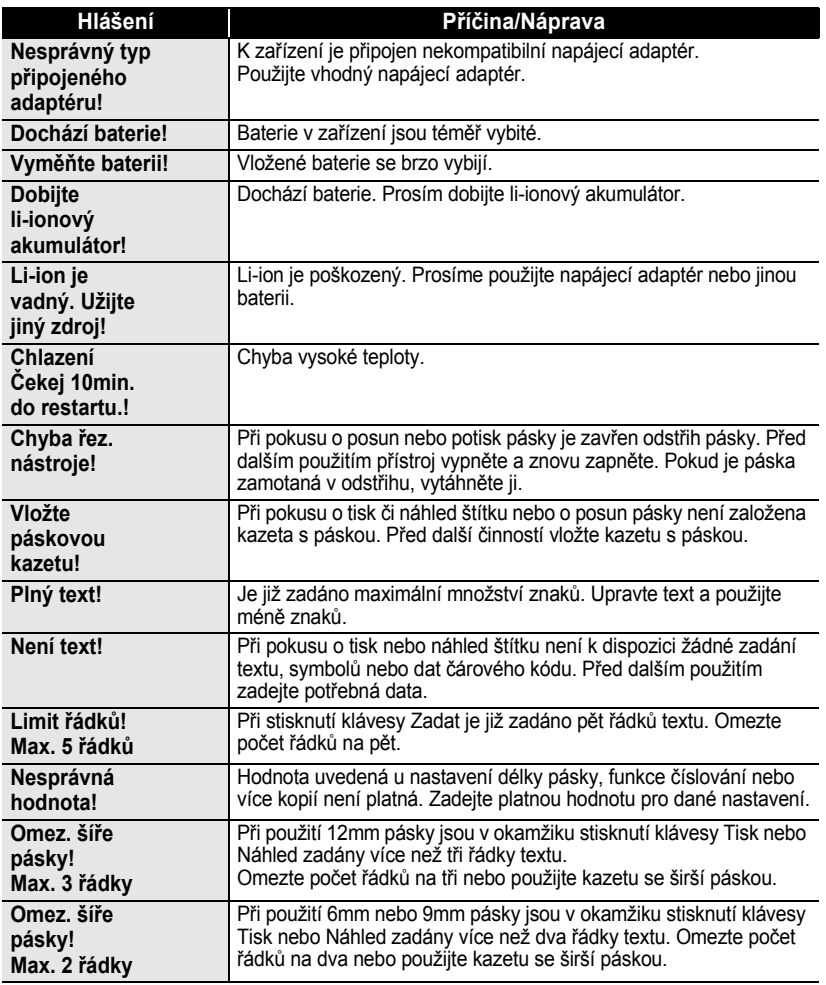

# **ODSTRAŇOVÁNÍ PROBLÉMŮ**

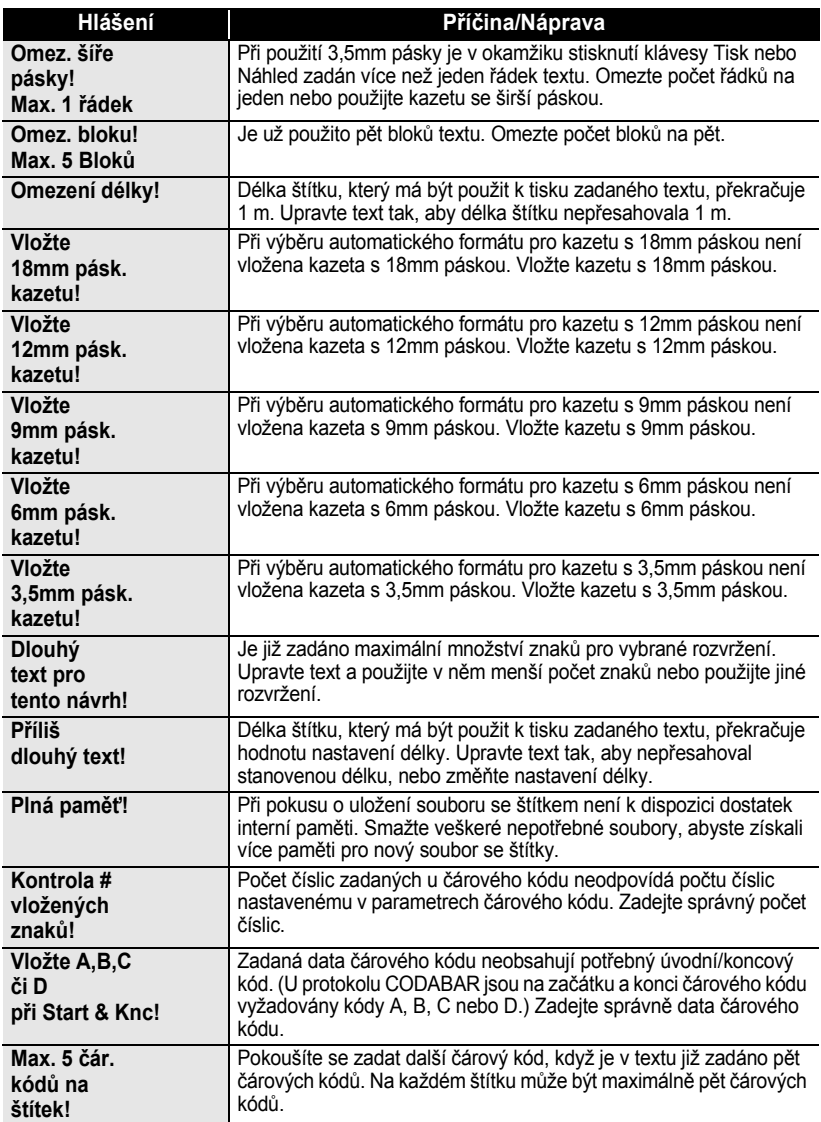

 $\bullet$ 

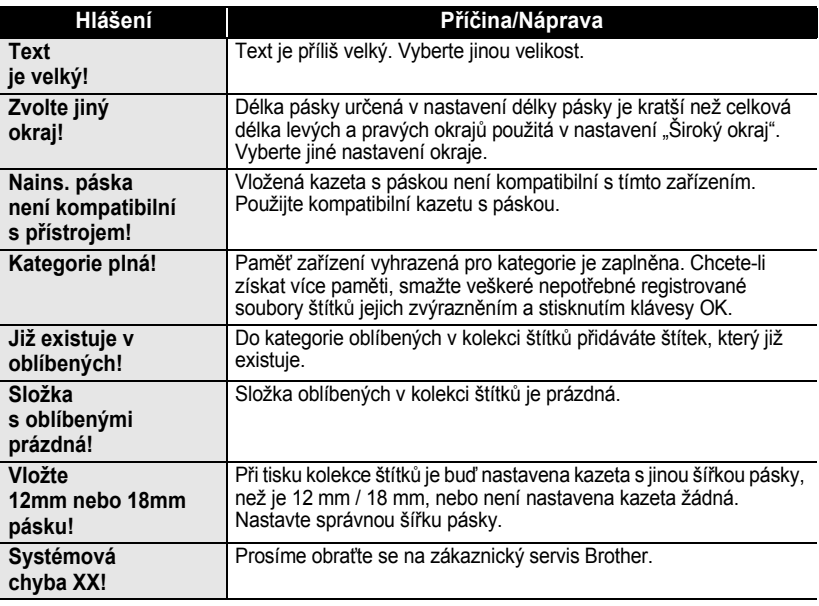

# <span id="page-63-2"></span>**Technické údaje**

#### <span id="page-63-1"></span><span id="page-63-0"></span>**Hlavní jednotka tiskárny**

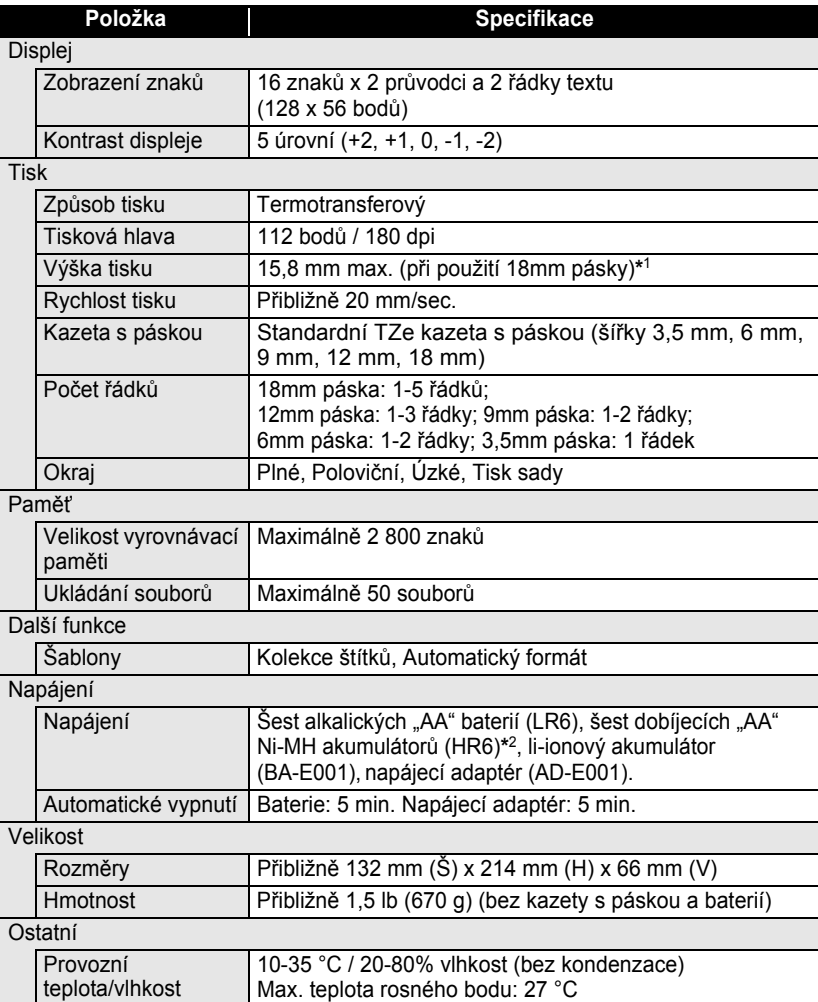

\*1 Skutečná velikost znaků může být menší než maximální výška tisku.<br>\*2 Nejnovější informace o doporučených bateriích naleznete na webové stránce http://solutions.brother.com/

 $\bullet$ 

z **REJST ŘÍK**

# <span id="page-64-0"></span>**REJSTŘÍK**

# **B**

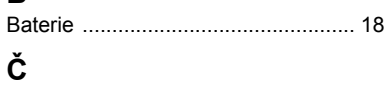

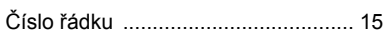

# **D**

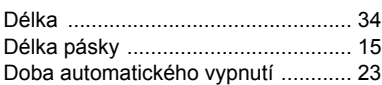

# **F**

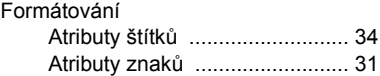

# **K**

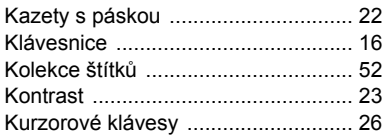

# **N**

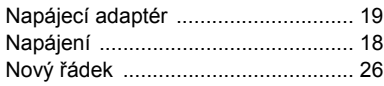

# **R**

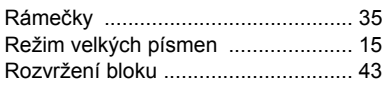

# **Ř**

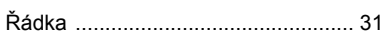

# **S**

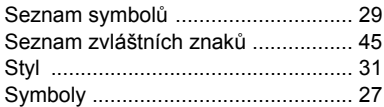

# **Š**

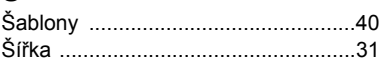

### **T**

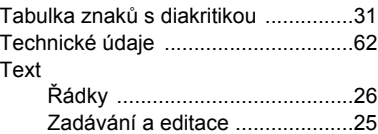

### **V**

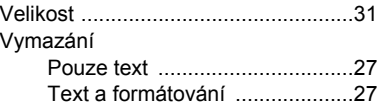

# **Z**

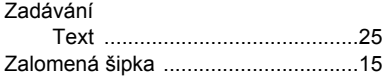

# **brother**

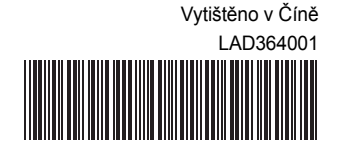